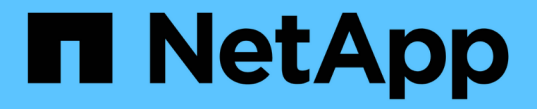

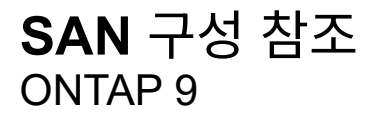

NetApp September 12, 2024

This PDF was generated from https://docs.netapp.com/ko-kr/ontap/san-config/index.html on September 12, 2024. Always check docs.netapp.com for the latest.

# 목차

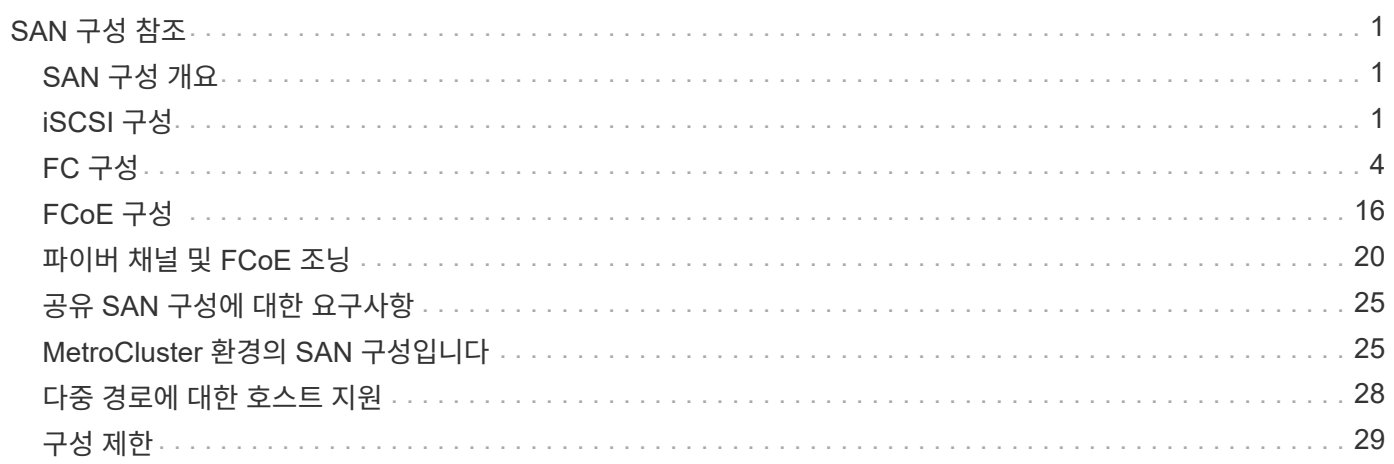

# <span id="page-2-0"></span>**SAN** 구성 참조

# <span id="page-2-1"></span>**SAN** 구성 개요

SAN(Storage Area Network)은 iSCSI 또는 FC와 같은 SAN 전송 프로토콜을 통해 호스트에 연결된 스토리지 솔루션으로 구성됩니다. 스토리지 솔루션이 하나 이상의 스위치를 통해 호스트에 연결되도록 SAN을 구성할 수 있습니다. iSCSI를 사용하는 경우 스위치를 사용하지 않고 스토리지 솔루션을 호스트에 직접 연결하도록 SAN을 구성할 수도 있습니다.

SAN에서는 Windows, Linux 또는 UNIX와 같은 서로 다른 운영 체제를 사용하는 여러 호스트가 동시에 스토리지 솔루션에 액세스할 수 있습니다. 을 사용할 수 있습니다 ["](https://docs.netapp.com/ko-kr/ontap/san-admin/selective-lun-map-concept.html)[선택적](https://docs.netapp.com/ko-kr/ontap/san-admin/selective-lun-map-concept.html) [LUN](https://docs.netapp.com/ko-kr/ontap/san-admin/selective-lun-map-concept.html) [매핑](https://docs.netapp.com/ko-kr/ontap/san-admin/selective-lun-map-concept.html)["](https://docs.netapp.com/ko-kr/ontap/san-admin/selective-lun-map-concept.html) 및 ["](https://docs.netapp.com/ko-kr/ontap/san-admin/create-port-sets-binding-igroups-task.html)[포트](https://docs.netapp.com/ko-kr/ontap/san-admin/create-port-sets-binding-igroups-task.html) [세트](https://docs.netapp.com/ko-kr/ontap/san-admin/create-port-sets-binding-igroups-task.html)["](https://docs.netapp.com/ko-kr/ontap/san-admin/create-port-sets-binding-igroups-task.html) 호스트와 스토리지 간의 데이터 액세스를 제한합니다.

iSCSI의 경우 스토리지 솔루션과 호스트 간의 네트워크 토폴로지를 네트워크라고 합니다. FC, FC/NVMe 및 FCoE의 경우 스토리지 솔루션과 호스트 사이의 네트워크 토폴로지를 패브릭이라고 합니다. 데이터 액세스 손실로부터 시스템을 보호하는 이중화를 생성하려면 다중 네트워크 또는 다중 패브릭 구성에서 HA 쌍으로 SAN을 설정해야 합니다. 단일 노드 또는 단일 네트워크/패브릭을 사용하는 구성은 완전히 중복되지 않으므로 권장되지 않습니다.

SAN을 구성한 후 수행할 수 있습니다 ["iSCSI](https://docs.netapp.com/ko-kr/ontap/san-admin/provision-storage.html) [또는](https://docs.netapp.com/ko-kr/ontap/san-admin/provision-storage.html) [FC](https://docs.netapp.com/ko-kr/ontap/san-admin/provision-storage.html)[용](https://docs.netapp.com/ko-kr/ontap/san-admin/provision-storage.html) [스토리지를](https://docs.netapp.com/ko-kr/ontap/san-admin/provision-storage.html) [프로비저닝합니다](https://docs.netapp.com/ko-kr/ontap/san-admin/provision-storage.html)["](https://docs.netapp.com/ko-kr/ontap/san-admin/provision-storage.html)또는 직접 할 수 있습니다 ["FC/NVMe](https://docs.netapp.com/ko-kr/ontap/san-admin/create-nvme-namespace-subsystem-task.html)[용](https://docs.netapp.com/ko-kr/ontap/san-admin/create-nvme-namespace-subsystem-task.html) [스토리지를](https://docs.netapp.com/ko-kr/ontap/san-admin/create-nvme-namespace-subsystem-task.html) [프로비저닝합니다](https://docs.netapp.com/ko-kr/ontap/san-admin/create-nvme-namespace-subsystem-task.html)[".](https://docs.netapp.com/ko-kr/ontap/san-admin/create-nvme-namespace-subsystem-task.html) 그런 다음 호스트에 연결하여 데이터 서비스를 시작할 수 있습니다.

SAN 프로토콜 지원은 ONTAP 버전, 플랫폼 및 구성에 따라 다릅니다. 특정 구성에 대한 자세한 내용은 를 참조하십시오 ["NetApp](https://imt.netapp.com/matrix/) [상호](https://imt.netapp.com/matrix/) [운용성](https://imt.netapp.com/matrix/) [매트릭스](https://imt.netapp.com/matrix/) [툴](https://imt.netapp.com/matrix/)[".](https://imt.netapp.com/matrix/)

관련 정보

- ["SAN](https://docs.netapp.com/ko-kr/ontap/san-admin/index.html) [관리](https://docs.netapp.com/ko-kr/ontap/san-admin/index.html) [개요](https://docs.netapp.com/ko-kr/ontap/san-admin/index.html)["](https://docs.netapp.com/ko-kr/ontap/san-admin/index.html)
- ["NVMe](https://docs.netapp.com/ko-kr/ontap/nvme/support-limitations.html) [구성](https://docs.netapp.com/ko-kr/ontap/nvme/support-limitations.html)[,](https://docs.netapp.com/ko-kr/ontap/nvme/support-limitations.html) [지원](https://docs.netapp.com/ko-kr/ontap/nvme/support-limitations.html) [및](https://docs.netapp.com/ko-kr/ontap/nvme/support-limitations.html) [제한](https://docs.netapp.com/ko-kr/ontap/nvme/support-limitations.html) [사항](https://docs.netapp.com/ko-kr/ontap/nvme/support-limitations.html)["](https://docs.netapp.com/ko-kr/ontap/nvme/support-limitations.html)

# <span id="page-2-2"></span>**iSCSI** 구성

### **iSCSI SAN** 호스트를 구성하는 방법입니다

iSCSI SAN 호스트에 직접 연결하거나 하나 이상의 IP 스위치를 통해 호스트에 연결하는 고가용성(HA) 쌍을 사용하여 iSCSI 구성을 설정해야 합니다.

["HA](https://docs.netapp.com/ko-kr/ontap/concepts/high-availability-pairs-concept.html) [쌍](https://docs.netapp.com/ko-kr/ontap/concepts/high-availability-pairs-concept.html)["](https://docs.netapp.com/ko-kr/ontap/concepts/high-availability-pairs-concept.html) 는 호스트가 LUN을 액세스하는 데 사용할 Active/Optimized 및 Active/Unoptimized 경로에 대한 보고 노드로 정의됩니다. Windows, Linux 또는 UNIX와 같은 서로 다른 운영 체제를 사용하는 여러 호스트가 스토리지를 동시에 액세스할 수 있습니다. 호스트는 ALUA를 지원하는 지원되는 다중 경로 솔루션을 설치 및 구성해야 합니다. 지원되는 운영 체제 및 다중 경로 솔루션은 에서 확인할 수 있습니다 ["NetApp](https://mysupport.netapp.com/matrix) [상호](https://mysupport.netapp.com/matrix) [운용성](https://mysupport.netapp.com/matrix) [매트릭스](https://mysupport.netapp.com/matrix) [툴](https://mysupport.netapp.com/matrix)["](https://mysupport.netapp.com/matrix).

다중 네트워크 구성에서는 호스트를 스토리지 시스템에 연결하는 스위치가 두 개 이상 있습니다. 다중 네트워크 구성은 완전히 중복되므로 권장됩니다. 단일 네트워크 구성에는 호스트를 스토리지 시스템에 연결하는 스위치 하나가 있습니다. 단일 네트워크 구성은 완전히 중복되지 않습니다.

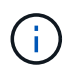

["](https://docs.netapp.com/ko-kr/ontap/system-admin/single-node-clusters.html)[단일](https://docs.netapp.com/ko-kr/ontap/system-admin/single-node-clusters.html) [노드](https://docs.netapp.com/ko-kr/ontap/system-admin/single-node-clusters.html) [구성](https://docs.netapp.com/ko-kr/ontap/system-admin/single-node-clusters.html)["](https://docs.netapp.com/ko-kr/ontap/system-admin/single-node-clusters.html) 내결함성 및 무중단 운영을 지원하는 데 필요한 이중화를 제공하지 않기 때문에 권장되지 않습니다.

관련 정보

• 자세히 알아보기 ["](https://docs.netapp.com/ko-kr/ontap/san-admin/selective-lun-map-concept.html#determine-whether-slm-is-enabled-on-a-lun-map)[선택적](https://docs.netapp.com/ko-kr/ontap/san-admin/selective-lun-map-concept.html#determine-whether-slm-is-enabled-on-a-lun-map) [LUN](https://docs.netapp.com/ko-kr/ontap/san-admin/selective-lun-map-concept.html#determine-whether-slm-is-enabled-on-a-lun-map) [매핑](https://docs.netapp.com/ko-kr/ontap/san-admin/selective-lun-map-concept.html#determine-whether-slm-is-enabled-on-a-lun-map)[\(SLM\)"](https://docs.netapp.com/ko-kr/ontap/san-admin/selective-lun-map-concept.html#determine-whether-slm-is-enabled-on-a-lun-map) HA Pair가 소유한 LUN에 액세스하는 데 사용되는 경로를 제한합니다.

- 에 대해 자세히 알아보십시오 ["SAN LIF".](https://docs.netapp.com/ko-kr/ontap/san-admin/manage-lifs-all-san-protocols-concept.html)
- 에 대해 자세히 알아보십시오 ["iSCSI](#page-4-0)[에서](#page-4-0) [VLAN](#page-4-0)[의](#page-4-0) [이점](#page-4-0)[".](#page-4-0)

다중 네트워크 **iSCSI** 구성

다중 네트워크 HA 쌍 구성에서는 2개 이상의 스위치가 하나 이상의 호스트에 HA 쌍을 연결합니다. 스위치가 여러 개 있으므로 이 구성은 완전히 중복됩니다.

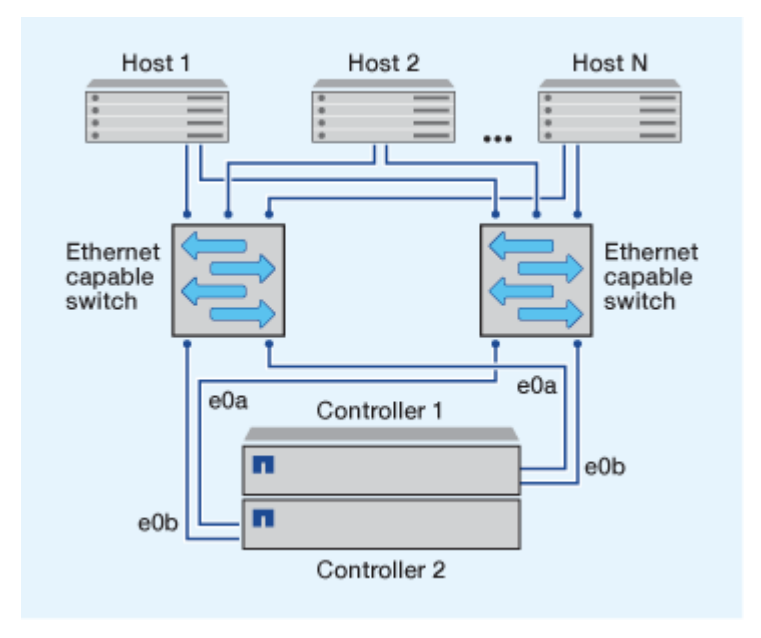

단일 네트워크 **iSCSI** 구성

단일 네트워크 HA Pair 구성에서 1개의 스위치는 HA 쌍을 하나 이상의 호스트에 연결합니다. 단일 스위치가 있으므로 이 구성은 완전히 중복되지 않습니다.

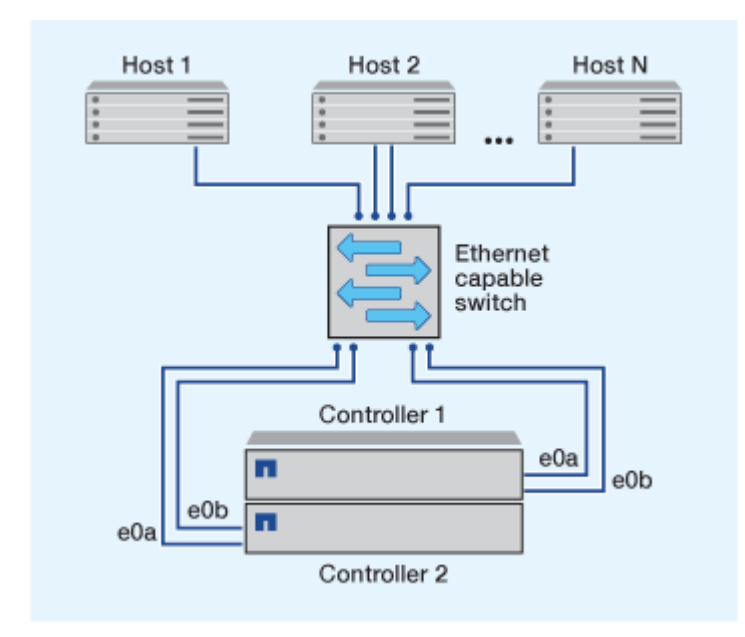

직접 연결 **iSCSI** 구성

직접 연결 구성에서는 하나 이상의 호스트가 컨트롤러에 직접 연결됩니다.

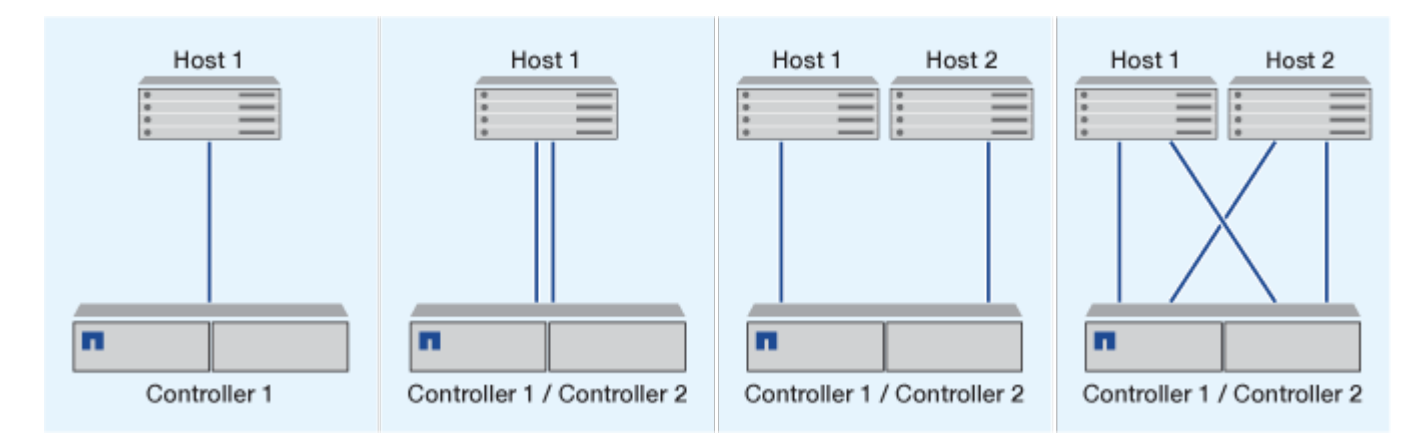

<span id="page-4-0"></span>**iSCSI** 구성에서 **VLAN**을 사용할 때의 이점

VLAN은 브로드캐스트 도메인으로 그룹화된 스위치 포트 그룹으로 구성됩니다. VLAN은 단일 스위치에 있거나 여러 스위치 섀시에 걸쳐 있을 수 있습니다. 정적 및 동적 VLAN을 사용하면 IP 네트워크 인프라 내에서 보안을 강화하고, 문제를 격리하고, 사용 가능한 경로를 제한할 수 있습니다.

대규모 IP 네트워크 인프라에서 VLAN을 구현할 경우 다음과 같은 이점을 얻을 수 있습니다.

• 보안 강화:

VLAN을 사용하면 이더넷 네트워크 또는 IP SAN의 여러 노드 간 액세스를 제한하므로 기존 인프라를 활용하는 동시에 보안을 강화할 수 있습니다.

- 문제를 격리하여 이더넷 네트워크 및 IP SAN 안정성 향상
- 문제 공간을 제한하여 문제 해결 시간 단축
- 특정 iSCSI 타겟 포트에 대한 사용 가능한 경로 수 감소
- 호스트에서 사용하는 최대 경로 수 감소

경로가 너무 많으면 재연결 시간이 느려집니다. 호스트에 다중 경로 솔루션이 없는 경우 VLAN을 사용하여 하나의 경로만 허용할 수 있습니다.

#### 동적 **VLAN**

동적 VLAN은 MAC 주소를 기반으로 합니다. 포함할 멤버의 MAC 주소를 지정하여 VLAN을 정의할 수 있습니다.

동적 VLAN은 유연성을 제공하며 장치가 물리적으로 스위치에 연결되어 있는 물리적 포트에 매핑하지 않아도 됩니다. VLAN을 재구성하지 않고도 한 포트에서 다른 포트로 케이블을 이동할 수 있습니다.

#### 정적 **VLAN**

정적 VLAN은 포트 기반입니다. 스위치 및 스위치 포트는 VLAN 및 해당 구성원을 정의하는 데 사용됩니다.

정적 VLAN은 MAC(Media Access Control) 스푸핑을 사용하여 VLAN을 위반할 수 없기 때문에 보안이 향상됩니다. 그러나 다른 사람이 스위치에 물리적으로 액세스할 수 있는 경우 케이블을 교체하고 네트워크 주소를 다시 구성하면 액세스가 허용됩니다.

일부 환경에서는 동적 VLAN보다 정적 VLAN을 쉽게 생성하고 관리할 수 있습니다. 정적 VLAN은 48비트 MAC 주소 대신 스위치 및 포트 식별자만 지정할 수 있기 때문입니다. 또한 스위치 포트 범위에 VLAN 식별자를 사용하여 레이블을 지정할 수 있습니다.

# <span id="page-5-0"></span>**FC** 구성

### **FC** 및 **FC-NVMe SAN** 호스트를 구성하는 방법

HA 쌍과 최소 2개의 스위치를 사용하여 FC 및 FC-NVMe SAN 호스트를 구성하는 것이 좋습니다. 따라서 패브릭 및 스토리지 시스템 계층에서 이중화를 제공하여 내결함성과 무중단 운영을 지원합니다. 스위치를 사용하지 않고 FC 또는 FC-NVMe SAN 호스트를 HA 쌍에 직접 연결할 수 없습니다.

캐스케이드, 부분 메시, 풀 메시, 코어 에지 및 디렉터 패브릭은 모두 FC 스위치를 패브릭에 연결하는 업계 표준 방법이며 모두 지원됩니다. 임베디드 블레이드 스위치의 경우를 제외하고 이기종 FC 스위치 패브릭을 사용할 수 없습니다. 특정 예외는 에 나열되어 있습니다 ["](https://imt.netapp.com/matrix/)[상호](https://imt.netapp.com/matrix/) [운용성](https://imt.netapp.com/matrix/) [매트릭스](https://imt.netapp.com/matrix/) [툴](https://imt.netapp.com/matrix/)["](https://imt.netapp.com/matrix/). 패브릭은 하나 또는 여러 개의 스위치로 구성될 수 있으며, 스토리지 컨트롤러를 여러 스위치에 연결할 수 있습니다.

Windows, Linux 또는 UNIX와 같은 서로 다른 운영 체제를 사용하는 여러 호스트가 스토리지 컨트롤러에 동시에 액세스할 수 있습니다. 호스트에서는 지원되는 다중 경로 솔루션을 설치하고 구성해야 합니다. 지원되는 운영 체제 및 다중 경로 솔루션은 상호 운용성 매트릭스 툴에서 확인할 수 있습니다.

#### **Multifabric FC** 및 **FC-NVMe** 구성

멀티패브릭 HA 쌍 구성에서는 HA 쌍을 하나 이상의 호스트에 연결하는 스위치가 2개 이상 있습니다. 다음 멀티 패브릭 HA 쌍 그림은 2개의 패브릭만 보여주지만, 모든 멀티 패브릭 구성에 2개 이상의 패브릭을 사용할 수 있습니다.

그림에 표시된 FC 대상 포트 번호(0c, 0d, 1a, 1b)가 예시입니다. 실제 포트 번호는 스토리지 노드의 모델 및 확장 어댑터를 사용하고 있는지에 따라 다릅니다.

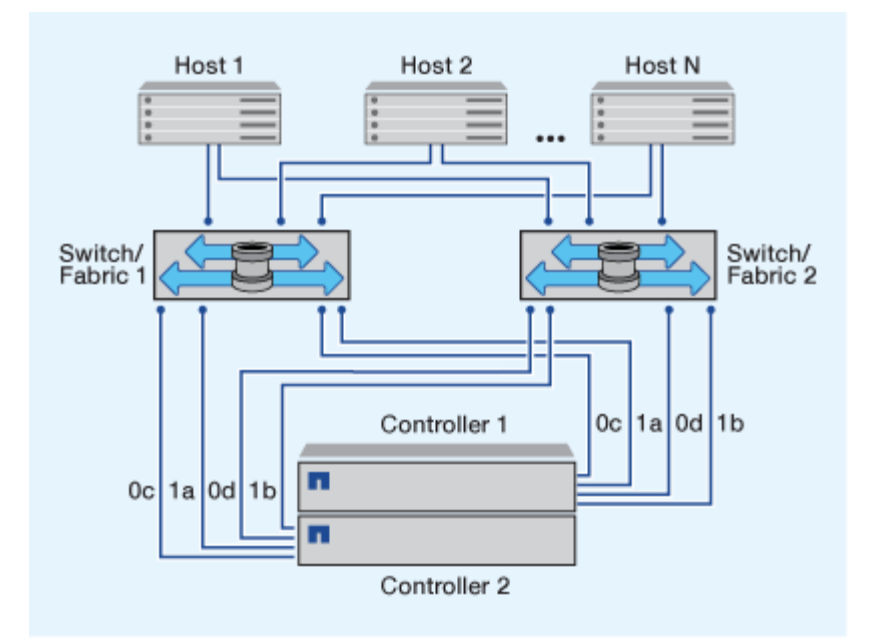

단일 패브릭 **FC** 및 **FC-NVMe** 구성

단일 패브릭 HA 쌍 구성에서는 HA 쌍의 두 컨트롤러를 하나 이상의 호스트에 연결하는 하나의 패브릭이 있습니다. 호스트와 컨트롤러가 단일 스위치를 통해 연결되므로 단일 패브릭 HA 쌍 구성은 완전히 이중화되지 않습니다.

그림에 표시된 FC 타겟 포트 번호(0a, 0c)가 예입니다. 실제 포트 번호는 스토리지 노드의 모델 및 확장 어댑터를 사용하고 있는지에 따라 다릅니다.

FC 구성을 지원하는 모든 플랫폼은 단일 패브릭 HA 쌍 구성을 지원합니다.

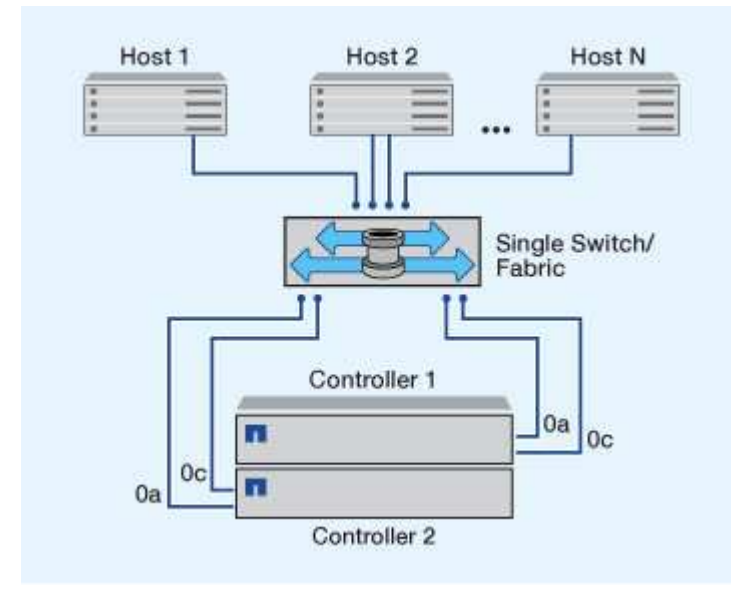

G

["](https://docs.netapp.com/ko-kr/ontap/system-admin/single-node-clusters.html)[단일](https://docs.netapp.com/ko-kr/ontap/system-admin/single-node-clusters.html) [노드](https://docs.netapp.com/ko-kr/ontap/system-admin/single-node-clusters.html) [구성](https://docs.netapp.com/ko-kr/ontap/system-admin/single-node-clusters.html)["](https://docs.netapp.com/ko-kr/ontap/system-admin/single-node-clusters.html) 내결함성 및 무중단 운영을 지원하는 데 필요한 이중화를 제공하지 않기 때문에 권장되지 않습니다.

관련 정보

• 자세히 알아보기 ["](https://docs.netapp.com/ko-kr/ontap/san-admin/selective-lun-map-concept.html#determine-whether-slm-is-enabled-on-a-lun-map)[선택적](https://docs.netapp.com/ko-kr/ontap/san-admin/selective-lun-map-concept.html#determine-whether-slm-is-enabled-on-a-lun-map) [LUN](https://docs.netapp.com/ko-kr/ontap/san-admin/selective-lun-map-concept.html#determine-whether-slm-is-enabled-on-a-lun-map) [매핑](https://docs.netapp.com/ko-kr/ontap/san-admin/selective-lun-map-concept.html#determine-whether-slm-is-enabled-on-a-lun-map)[\(SLM\)"](https://docs.netapp.com/ko-kr/ontap/san-admin/selective-lun-map-concept.html#determine-whether-slm-is-enabled-on-a-lun-map) HA Pair가 소유한 LUN에 액세스하는 데 사용되는 경로를 제한합니다.

• 에 대해 자세히 알아보십시오 ["SAN LIF".](https://docs.netapp.com/ko-kr/ontap/san-admin/manage-lifs-all-san-protocols-concept.html)

### **FC** 스위치 구성 모범 사례

최상의 성능을 얻으려면 FC 스위치를 구성할 때 특정 모범 사례를 고려해야 합니다.

고정 링크 속도 설정은 FC 스위치 구성의 모범 사례이며, 특히 대규모 패브릭의 경우 패브릭 리빌드에 최고의 성능을 제공하고 시간을 크게 단축할 수 있기 때문에 그렇습니다. 자동 협상은 유연성이 높지만 FC 스위치 구성이 예전처럼 수행하지 않기 때문에 전체적인 패브릭 구성 시퀀스의 시간이 길어집니다.

Fabric에 연결된 모든 스위치는 NPIV(N\_Port ID Virtualization)를 지원해야 하며 NPIV를 설정해야 합니다. ONTAP는 NPIV를 사용하여 패브릭에 FC 대상을 제공합니다.

지원되는 환경에 대한 자세한 내용은 를 참조하십시오 ["NetApp](https://mysupport.netapp.com/matrix) [상호](https://mysupport.netapp.com/matrix) [운용성](https://mysupport.netapp.com/matrix) [매트릭스](https://mysupport.netapp.com/matrix) [툴](https://mysupport.netapp.com/matrix)[".](https://mysupport.netapp.com/matrix)

FC 및 iSCSI 모범 사례는 를 참조하십시오 ["NetApp](http://www.netapp.com/us/media/tr-4080.pdf) 기[술](http://www.netapp.com/us/media/tr-4080.pdf) [보고서](http://www.netapp.com/us/media/tr-4080.pdf) [4080:](http://www.netapp.com/us/media/tr-4080.pdf) [최신](http://www.netapp.com/us/media/tr-4080.pdf) [SAN](http://www.netapp.com/us/media/tr-4080.pdf)[에](http://www.netapp.com/us/media/tr-4080.pdf) [대한](http://www.netapp.com/us/media/tr-4080.pdf) [모범](http://www.netapp.com/us/media/tr-4080.pdf) [사](http://www.netapp.com/us/media/tr-4080.pdf)[례](http://www.netapp.com/us/media/tr-4080.pdf)[".](http://www.netapp.com/us/media/tr-4080.pdf)

### 지원되는 **FC** 홉 수

호스트와 스토리지 시스템 간에 지원되는 최대 FC 홉 수는 스위치 공급업체와 FC 구성에 대한 스토리지 시스템 지원에 따라 다릅니다.

홉 수는 이니시에이터(호스트)와 타겟(스토리지 시스템) 사이의 경로에 있는 스위치의 수로 정의됩니다. Cisco는 이 값을 SAN fabric\_의 \_DIAMETER로 지칭하기도 합니다.

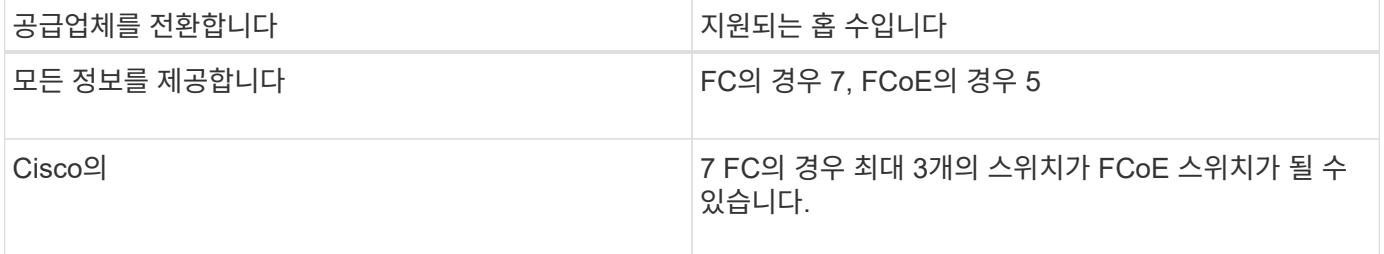

관련 정보

["NetApp](http://mysupport.netapp.com/NOW/download/software/sanswitch/fcp/Brocade/san_download.shtml#scale) [다운로드](http://mysupport.netapp.com/NOW/download/software/sanswitch/fcp/Brocade/san_download.shtml#scale)[: Brocade](http://mysupport.netapp.com/NOW/download/software/sanswitch/fcp/Brocade/san_download.shtml#scale) [확장성](http://mysupport.netapp.com/NOW/download/software/sanswitch/fcp/Brocade/san_download.shtml#scale) [매트릭스](http://mysupport.netapp.com/NOW/download/software/sanswitch/fcp/Brocade/san_download.shtml#scale) [문서](http://mysupport.netapp.com/NOW/download/software/sanswitch/fcp/Brocade/san_download.shtml#scale)["](http://mysupport.netapp.com/NOW/download/software/sanswitch/fcp/Brocade/san_download.shtml#scale)

["NetApp](http://mysupport.netapp.com/NOW/download/software/sanswitch/fcp/Cisco/download.shtml#scale) [다운로드](http://mysupport.netapp.com/NOW/download/software/sanswitch/fcp/Cisco/download.shtml#scale)[: Cisco Scalability Matrix Documents"](http://mysupport.netapp.com/NOW/download/software/sanswitch/fcp/Cisco/download.shtml#scale)

### **FC** 타겟 포트의 지원 속도입니다

FC 타겟 포트는 다른 속도로 실행되도록 구성할 수 있습니다. 대상 포트 속도를 연결할 장치의 속도와 일치하도록 설정해야 합니다. 지정된 호스트에서 사용하는 모든 타겟 포트는 동일한 속도로 설정되어야 합니다.

FC 타겟 포트는 FC 구성에 사용되는 것과 동일한 방식으로 FC-NVMe 구성에 사용할 수 있습니다.

autonegotiation을 사용하는 대신 연결되는 장치의 속도에 맞게 타겟 포트 속도를 설정해야 합니다. autonegotiation으로 설정된 포트는 Takeover/Giveback 또는 기타 중단 후 다시 연결하는 데 더 오래 걸릴 수 있습니다.

다음과 같은 속도로 실행되도록 온보드 포트 및 확장 어댑터를 구성할 수 있습니다. 필요에 따라 각 컨트롤러 및 확장 어댑터 포트를 각기 다른 속도로 구성할 수 있습니다.

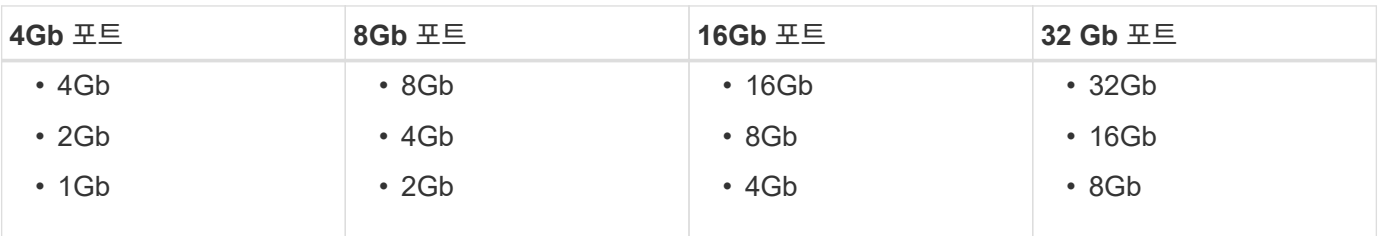

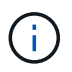

UTA2 포트는 8Gb SFP+ 어댑터를 사용하여 8Gb, 4 및 2Gb 속도를 지원할 수 있습니다.

**FC** 타겟 포트 구성 권장 사항

최상의 성능과 가용성을 얻으려면 권장되는 FC 타겟 포트 구성을 사용해야 합니다.

다음 표에는 온보드 FC 및 FC-NVMe 타겟 포트에 대한 기본 포트 사용 순서가 나와 있습니다. 확장 어댑터의 경우 동일한 ASIC를 연결에 사용하지 않도록 FC 포트를 분산해야 합니다. 기본 슬롯 순서는 에 나와 있습니다 ["NetApp](https://hwu.netapp.com) [Hardware Universe](https://hwu.netapp.com)[를](https://hwu.netapp.com) [참조하십시오](https://hwu.netapp.com)["](https://hwu.netapp.com) 컨트롤러에서 사용하는 ONTAP 소프트웨어 버전입니다.

FC-NVMe는 다음 모델에서 지원됩니다.

• AFF A300

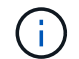

AFF A300 온보드 포트는 FC-NVMe를 지원하지 않습니다.

- AFF A700
- AFF A700s를 참조하십시오
- AFF A800

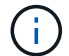

FAS2520 시스템에는 온보드 FC 포트가 없으며 애드온 어댑터를 지원하지 않습니다.

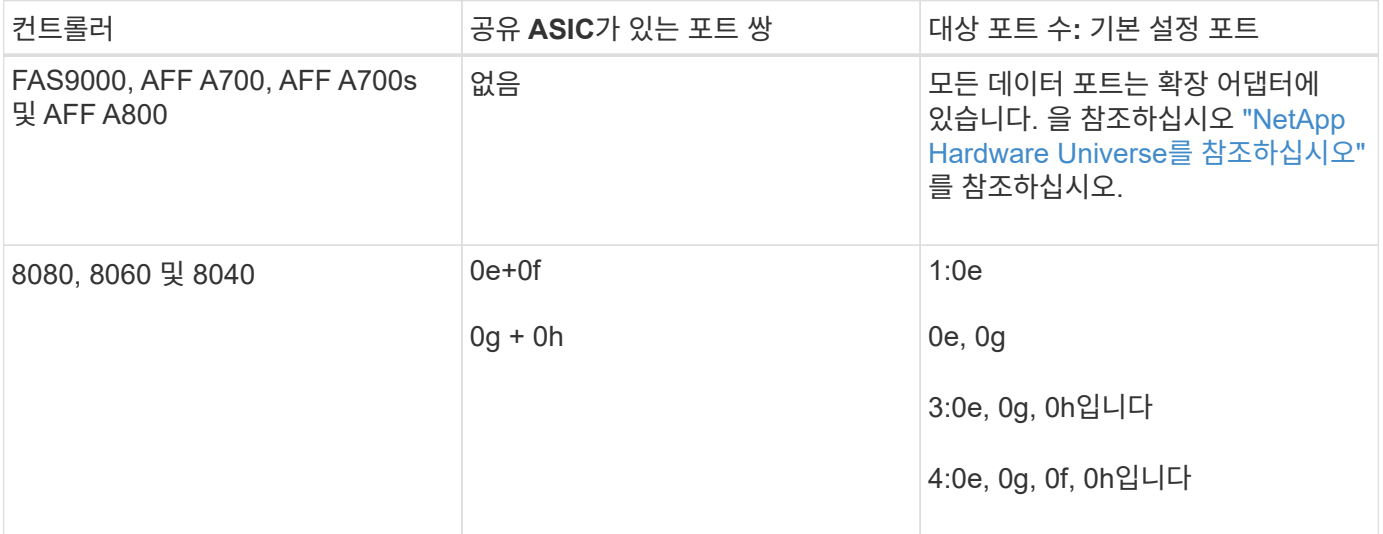

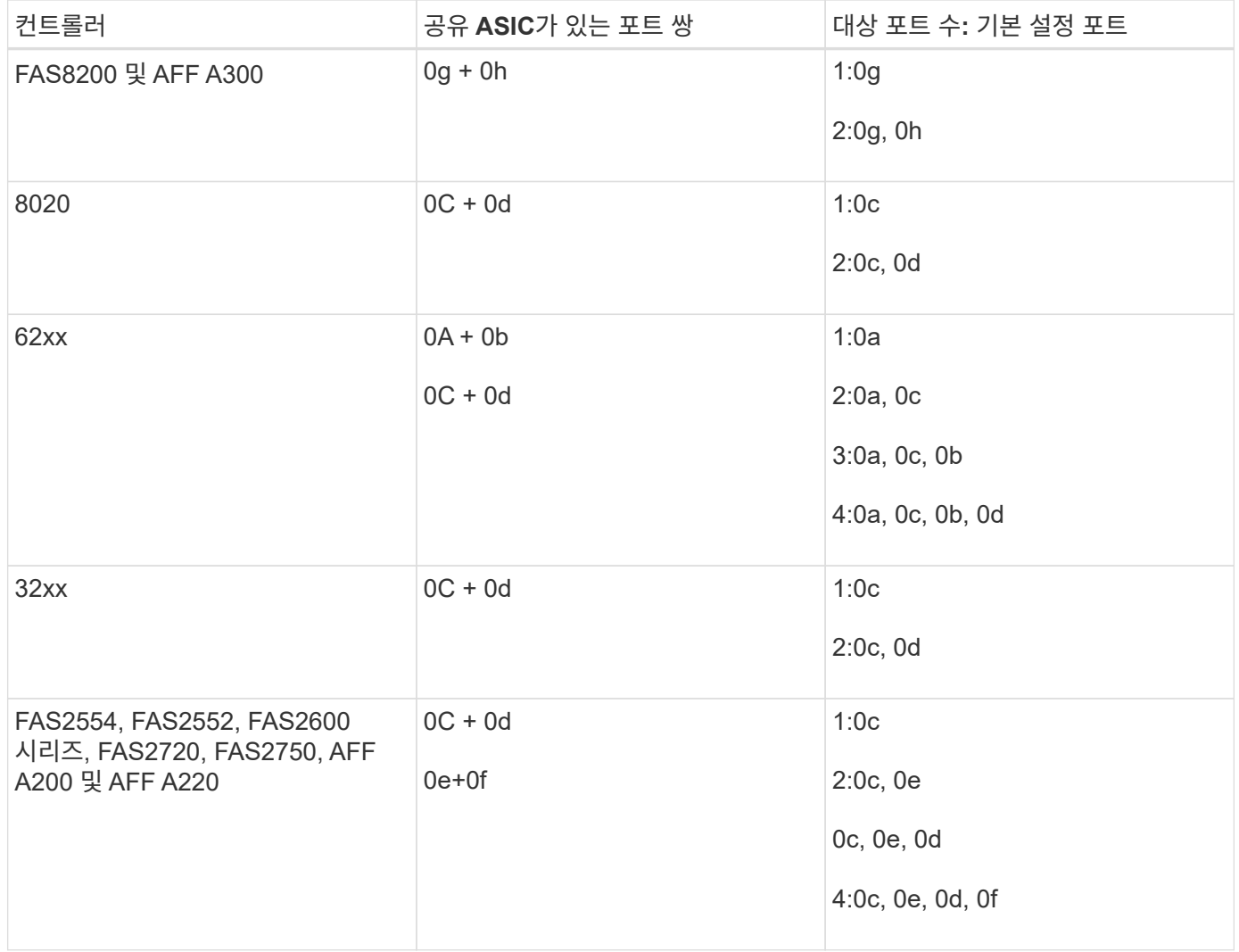

## **FC** 어댑터를 사용하여 시스템을 관리합니다

**FC** 어댑터가 있는 시스템 관리 개요

온보드 FC 어댑터 및 FC 어댑터 카드를 관리하는 데 사용할 수 있는 명령입니다. 이러한 명령을 사용하여 어댑터 모드를 구성하고 어댑터 정보를 표시하며 속도를 변경할 수 있습니다.

대부분의 스토리지 시스템에는 이니시에이터 또는 타겟으로 구성할 수 있는 온보드 FC 어댑터가 있습니다. 이니시에이터 또는 타겟으로 구성된 FC 어댑터 카드를 사용할 수도 있습니다. 이니시에이터는 백엔드 디스크 쉘프 및 FlexArray(외부 스토리지 어레이)에 연결됩니다. 타겟은 FC 스위치에만 연결됩니다. FC 타겟 HBA 포트와 스위치 포트 속도는 모두 동일한 값으로 설정해야 하며 자동으로 설정되어서는 안 됩니다.

**FC** 어댑터를 관리하는 명령입니다

FC 명령을 사용하여 스토리지 컨트롤러에 대한 FC 타겟 어댑터, FC 이니시에이터 어댑터 및 온보드 FC 어댑터를 관리할 수 있습니다. FC 프로토콜과 FC-NVMe 프로토콜을 위해 FC 어댑터를 관리하는 데 동일한 명령이 사용됩니다.

FC 이니시에이터 어댑터 명령은 노드 레벨에서만 작동합니다. FC Initiator Adapter 명령을 사용하려면 먼저 'runnode\_node\_name\_' 명령을 사용해야 합니다.

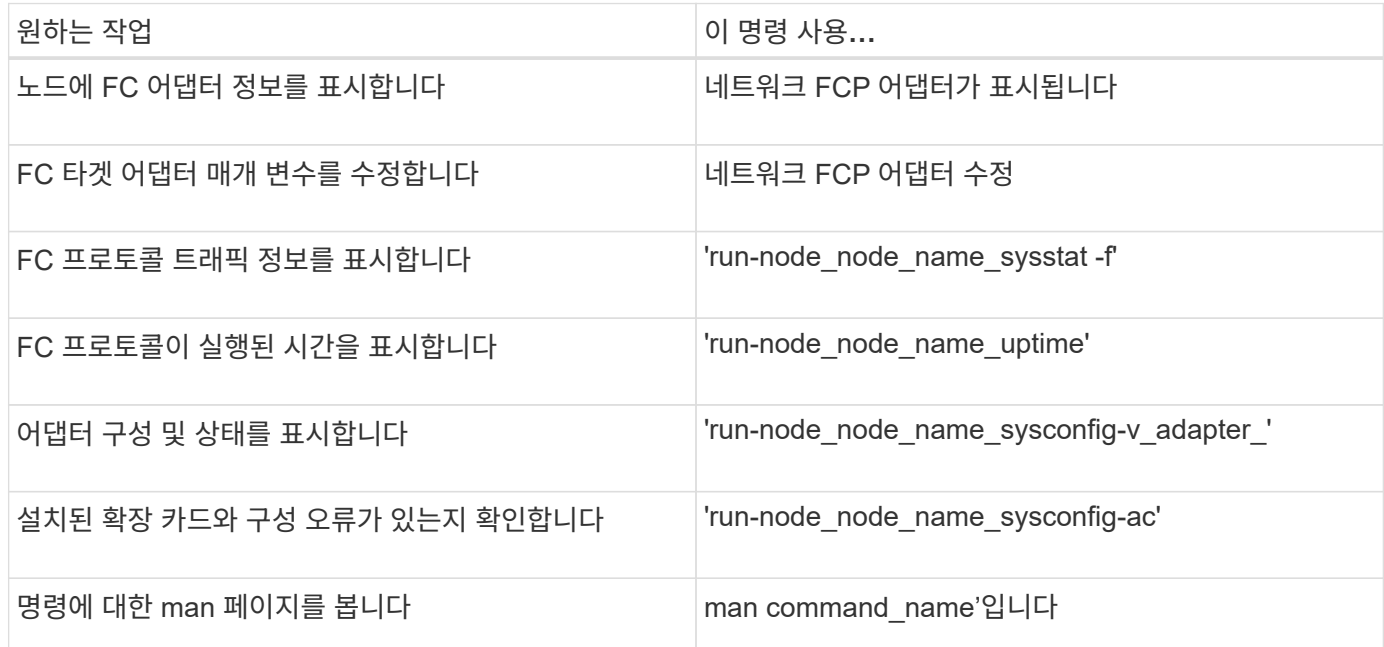

**FC** 이니시에이터 어댑터를 관리하는 명령입니다

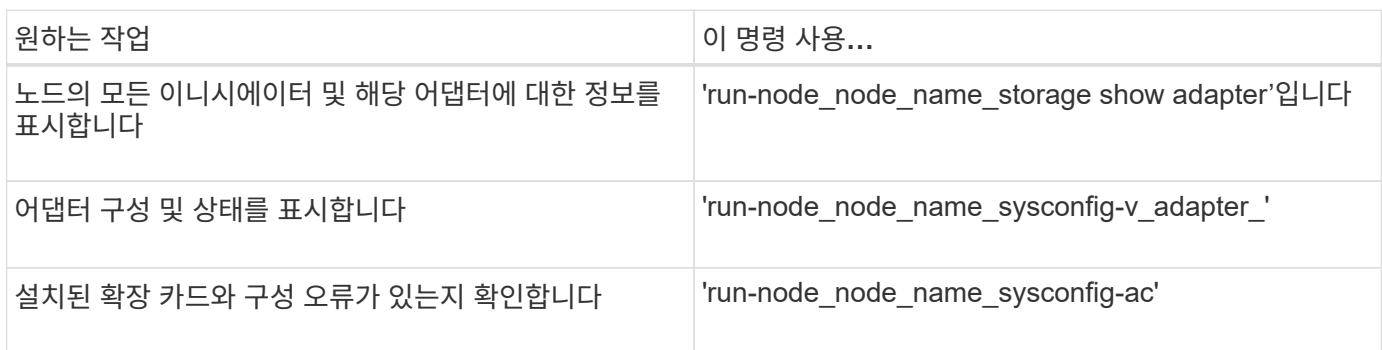

온보드 **FC** 어댑터를 관리하는 명령입니다

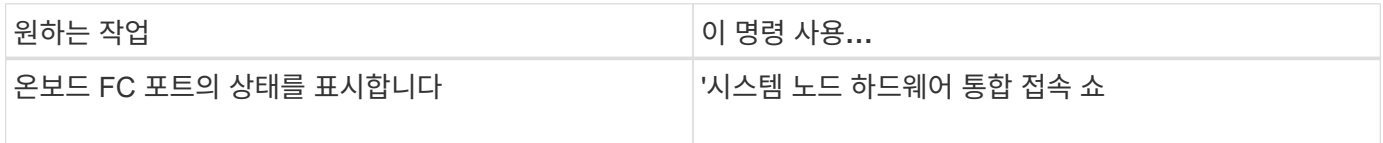

이니시에이터 모드에 맞게 **FC** 어댑터를 구성합니다

이니시에이터 모드를 위해 온보드 어댑터의 개별 FC 포트와 특정 FC 어댑터 카드를 구성할 수 있습니다. 이니시에이터 모드는 FlexArray 가상화 또는 FLI(Foreign LUN Import)를 사용하여 포트를 테이프 드라이브, 테이프 라이브러리 또는 타사 스토리지에 연결하는 데 사용됩니다.

필요한 것

- 어댑터에 있는 LIF는 해당 LIF가 구성원인 포트 세트에서 제거해야 합니다.
- 물리적 포트의 속성을 타겟에서 이니시에이터로 변경하기 전에 수정할 물리적 포트를 사용하는 모든 SVM(스토리지 가상 머신)의 모든 LIF를 마이그레이션 또는 제거해야 합니다.

각 온보드 FC 포트는 이니시에이터 또는 타겟으로 개별적으로 구성할 수 있습니다. 특정 FC 어댑터의 포트는 온보드 FC 포트와 마찬가지로 타겟 포트 또는 이니시에이터 포트로 개별적으로 구성할 수도 있습니다. 대상 모드에 대해 구성할 수 있는 어댑터 목록은 에서 확인할 수 있습니다 ["NetApp Hardware Universe](https://hwu.netapp.com)[를](https://hwu.netapp.com) [참조하십시오](https://hwu.netapp.com)[".](https://hwu.netapp.com)

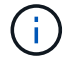

NVMe/FC는 이니시에이터 모드를 지원합니다.

단계

1. 어댑터에서 모든 LIF를 제거합니다.

'network interface delete -vserver\_SVM\_name\_-lif\_lif\_name\_,*lif\_name*'

2. 어댑터를 오프라인 상태로 전환:

'network fcp adapter modify -node\_node\_name\_-adapter\_adapter\_port\_-status-admin down'

어댑터가 오프라인 상태가 되지 않으면 시스템의 해당 어댑터 포트에서 케이블을 분리할 수도 있습니다.

3. 어댑터를 타겟에서 이니시에이터로 변경합니다.

'System hardware unified-connect modify -t initiator\_adapter\_port\_

- 4. 변경한 어댑터를 호스팅하는 노드를 재부팅합니다.
- 5. FC 포트가 구성에 맞는 올바른 상태로 구성되었는지 확인합니다.

'시스템 하드웨어 통합 접속 쇼

6. 어댑터를 다시 온라인으로 전환합니다.

'node run-node\_node\_name\_storage enable adapter\_adapter\_port\_'

#### **FC** 어댑터를 타겟 모드로 구성합니다

온보드 어댑터의 개별 FC 포트와 대상 모드의 특정 FC 어댑터 카드를 구성할 수 있습니다. 타겟 모드는 포트를 FC 이니시에이터에 연결하는 데 사용됩니다.

#### 이 작업에 대해

각 온보드 FC 포트는 이니시에이터 또는 타겟으로 개별적으로 구성할 수 있습니다. 특정 FC 어댑터의 포트는 온보드 FC 포트와 마찬가지로 타겟 포트 또는 이니시에이터 포트로 개별적으로 구성할 수도 있습니다. 대상 모드에 대해 구성할 수 있는 어댑터 목록은 에서 확인할 수 있습니다 ["NetApp Hardware Universe](https://hwu.netapp.com)[를](https://hwu.netapp.com) [참조하십시오](https://hwu.netapp.com)[".](https://hwu.netapp.com)

FC 프로토콜과 FC-NVMe 프로토콜을 위해 FC 어댑터를 구성할 때도 동일한 단계가 사용됩니다. 하지만 특정 FC 어댑터만 FC-NVMe를 지원합니다. 를 참조하십시오 ["NetApp Hardware Universe](https://hwu.netapp.com)[를](https://hwu.netapp.com) [참조하십시오](https://hwu.netapp.com)["](https://hwu.netapp.com) FC-NVMe 프로토콜을 지원하는 어댑터 목록을 확인하십시오.

단계

1. 어댑터를 오프라인 상태로 전환:

'node run-node\_node\_name\_storage disable adapter\_adapter\_name\_'

어댑터가 오프라인 상태가 되지 않으면 시스템의 해당 어댑터 포트에서 케이블을 분리할 수도 있습니다.

2. 어댑터를 이니시에이터에서 타겟으로 변경합니다.

'시스템 노드 hardware unified-connect modify -t target-node node name adapter adapter name '

- 3. 변경한 어댑터를 호스팅하는 노드를 재부팅합니다.
- 4. 타겟 포트의 구성이 올바른지 확인합니다.

'network fcp adapter show-node\_name \_'

5. 어댑터를 온라인으로 전환합니다.

'network fcp adapter modify -node\_node\_name\_-adapter\_adapter\_port\_-state up

**FC** 타겟 어댑터에 대한 정보를 표시합니다

'network fcp adapter show' 명령을 사용하여 시스템의 모든 FC 어댑터에 대한 시스템 구성 및 어댑터 정보를 표시할 수 있습니다.

단계

1. network fcp adapter show 명령을 사용하여 FC 어댑터에 대한 정보를 표시합니다.

출력에는 사용되는 각 슬롯의 시스템 구성 정보와 어댑터 정보가 표시됩니다.

네트워크 FCP 어댑터 show-instance-node node1-adapter 0a

**FC** 어댑터의 속도를 변경합니다

자동 협상을 사용하는 대신, 어댑터가 연결되는 장치의 속도에 맞게 어댑터 타겟 포트 속도를 설정해야 합니다. autonegotiation으로 설정된 포트는 Takeover/Giveback 또는 기타 중단 후 다시 연결하는 데 더 오랜 시간이 걸릴 수 있습니다.

#### 필요한 것

이 어댑터를 홈 포트로 사용하는 모든 LIF는 오프라인 상태여야 합니다.

#### 이 작업에 대해

이 작업에는 클러스터의 모든 SVM(Storage Virtual Machine)과 모든 LIF가 포함되므로 이 작업의 범위를 제한하려면 '-home-port' 및 '-home-lif' 매개 변수를 사용해야 합니다. 이러한 매개 변수를 사용하지 않으면 클러스터에 있는 모든 LIF에 작업이 적용되며, 이는 바람직하지 않을 수 있습니다.

#### 단계

1. 이 어댑터의 모든 LIF를 오프라인 상태로 전환:

'network interface modify -vserver \* -lif \* {-home-node node1 -home-port 0c} -status-admin down'

2. 어댑터를 오프라인 상태로 전환:

'network fcp adapter modify-node node1 - adapter 0c-state down'

어댑터가 오프라인 상태가 되지 않으면 시스템의 해당 어댑터 포트에서 케이블을 분리할 수도 있습니다.

3. 포트 어댑터의 최대 속도를 확인합니다.

FCP 어댑터 show-instance(FCP 어댑터 show-instance)

어댑터 속도를 최대 속도 이상으로 수정할 수 없습니다.

4. 어댑터 속도를 변경합니다.

'network fcp adapter modify-node node1-adapter 0c-speed 16'

5. 어댑터를 온라인으로 전환합니다.

'network fcp adapter modify-node node1 - adapter 0c-state up

6. 어댑터에 있는 모든 LIF를 온라인으로 전환합니다.

'network interface modify -vserver \* -lif \* {-home-node node1 -home-port 0c} -status-admin up'

#### 지원되는 **FC** 포트

FC용으로 구성된 온보드 FC 포트 및 CNA/UTA2 포트 수는 컨트롤러 모델에 따라 다릅니다. FC 포트는 지원되는 FC 타겟 확장 어댑터 또는 FC SFP+ 어댑터로 구성된 추가 UTA2 카드를 통해서도 사용할 수 있습니다.

#### 온보드 **FC, UTA** 및 **UTA2** 포트

- 온보드 포트는 타겟 또는 이니시에이터 FC 포트로 개별적으로 구성할 수 있습니다.
- 온보드 FC 포트의 수는 컨트롤러 모델에 따라 다릅니다.

를 클릭합니다 ["NetApp Hardware Universe](https://hwu.netapp.com)[를](https://hwu.netapp.com) [참조하십시오](https://hwu.netapp.com)["](https://hwu.netapp.com) 각 컨트롤러 모델의 온보드 FC 포트 전체 목록이 포함되어 있습니다.

• FAS2520 시스템은 FC를 지원하지 않습니다.

타겟 확장 어댑터 **FC** 포트

• 사용 가능한 타겟 확장 어댑터는 컨트롤러 모델에 따라 다릅니다.

를 클릭합니다 ["NetApp Hardware Universe](https://hwu.netapp.com)[를](https://hwu.netapp.com) [참조하십시오](https://hwu.netapp.com)["](https://hwu.netapp.com) 각 컨트롤러 모델에 대한 대상 확장 어댑터의 전체 목록이 포함되어 있습니다.

• 일부 FC 확장 어댑터의 포트는 공장에서 이니시에이터 또는 타겟으로 구성되며 변경할 수 없습니다.

다른 포트는 온보드 FC 포트와 마찬가지로 타겟 또는 이니시에이터 FC 포트로 개별적으로 구성할 수 있습니다. 전체 목록은 에서 확인할 수 있습니다 ["NetApp Hardware Universe](https://hwu.netapp.com)[를](https://hwu.netapp.com) [참조하십시오](https://hwu.netapp.com)["](https://hwu.netapp.com).

별도의 X1133A-R6 HBA에 대한 중복 경로를 사용하여 시스템을 구성하면 포트 장애 시 연결이 끊어지지 않습니다.

X1133A-R6 HBA는 2개의 2포트 쌍으로 구성된 4포트, 16Gb FC 어댑터입니다. X1133A-R6 어댑터는 타겟 모드 또는 이니시에이터 모드로 구성할 수 있습니다. 각 2포트 쌍은 단일 ASIC에서 지원됩니다(예: ASIC 1의 포트 1과 포트 2, ASIC 2의 포트 3과 포트 4). 단일 ASIC의 두 포트는 타겟 모드나 이니시에이터 모드에서 동일한 모드로 작동하도록 구성해야 합니다. ASIC에서 쌍을 지원하는 데 오류가 발생하면 페어의 두 포트가 모두 오프라인 상태가 됩니다.

이러한 접속 구성 손실을 방지하려면 X1133A-R6 HBA를 분리하는 이중 경로 또는 HBA의 다른 ASIC에서 지원되는 포트에 대한 이중 경로를 사용하여 시스템을 구성합니다.

**X1143A-R6** 어댑터를 관리합니다

**X1143A-R6** 어댑터에 지원되는 포트 구성 개요

기본적으로 X1143A-R6 어댑터는 FC 타겟 모드로 구성되지만, 포트를 10Gb 이더넷 및 FCoE(CNA) 포트 또는 16Gb FC 이니시에이터 또는 타겟 포트로 구성할 수 있습니다. 여기에는 다른 SFP+ 어댑터가 필요합니다.

이더넷 및 FCoE용으로 구성된 경우 X1143A-R6 어댑터는 동일한 10GbE 포트에서 동시 NIC 및 FCoE 타겟 트래픽을 지원합니다. FC용으로 구성한 경우 동일한 ASIC를 공유하는 각 2포트 쌍은 FC 타겟 또는 FC 이니시에이터 모드에 대해 개별적으로 구성할 수 있습니다. 즉, 단일 X1143A-R6 어댑터는 하나의 2포트 쌍에서 FC 타겟 모드를, 다른 2포트 쌍에서 FC 이니시에이터 모드를 지원할 수 있습니다. 동일한 ASIC에 연결된 포트 쌍은 같은 모드로 구성해야 합니다.

FC 모드에서 X1143A-R6 어댑터는 최대 16Gbps의 속도를 제공하는 기존 FC 장치와 동일하게 작동합니다. CNA 모드에서 X1143A-R6 어댑터를 사용하여 동일한 10GbE 포트를 공유하는 동시 NIC 및 FCoE 트래픽을 공유할 수 있습니다. CNA 모드는 FCoE 기능에 대해 FC 타겟 모드만 지원합니다.

포트를 구성합니다

통합 타겟 어댑터(X1143A-R6)를 구성하려면 동일한 퍼스낼리티 모드에서 동일한 칩에 두 개의 인접 포트를 구성해야 합니다.

단계

- 1. 'system node hardware unified-connect modify' 명령을 사용하여 FC(Fibre Channel) 또는 CNA(Converged Network Adapter)에 필요한 포트를 구성합니다.
- 2. FC 또는 10Gb 이더넷에 적합한 케이블을 연결합니다.
- 3. 올바른 SFP+가 설치되었는지 확인합니다.

네트워크 FCP 어댑터 show-instance-node-adapter입니다

CNA의 경우 10Gb 이더넷 SFP를 사용해야 합니다. FC의 경우 연결 중인 FC 패브릭을 기반으로 8Gb SFP 또는 16Gb SFP를 사용해야 합니다.

**UTA2** 포트를 **CNA** 모드에서 **FC** 모드로 변경합니다

UTA2 포트를 CNA(Converged Network Adapter) 모드에서 FC(Fibre Channel) 모드로

# 변경하여 FC 이니시에이터 및 FC 타겟 모드를 지원해야 합니다. 포트를 네트워크에 연결하는 물리적 미디어를 변경해야 하는 경우 CNA 모드에서 FC 모드로 속성을 변경해야 합니다.

단계

1. 어댑터를 오프라인 상태로 전환:

'network fcp adapter modify -node\_name -adapter adapter\_name -status -admin down'

2. 포트 모드를 변경합니다.

'ucadmin modify -node node name -adapter adapter name -mode fcp'

3. 노드를 재부팅한 다음 어댑터를 온라인 상태로 전환합니다.

'network fcp adapter modify -node\_name -adapter adapter\_name -status -admin up

- 4. 필요에 따라 관리자 또는 VIF 관리자에게 포트를 삭제하거나 제거하도록 알립니다.
	- 포트가 LIF의 홈 포트로 사용되고, 인터페이스 그룹(ifgrp) 또는 호스트 VLAN의 구성원인 경우 관리자는 다음을 수행해야 합니다.
		- i. LIF를 이동하거나, ifgrp에서 포트를 제거하거나, VLAN을 각각 삭제합니다.
		- ii. 'network port delete' 명령어를 실행해 포트를 수동으로 삭제한다.

'network port delete' 명령이 실패하면 관리자가 오류를 해결한 다음 명령을 다시 실행해야 합니다.

◦ 포트가 LIF의 홈 포트로 사용되지 않고, ifgrp의 구성원이 아니며 VLAN을 호스팅하지 않는 경우, VIF 관리자는 재부팅 시 기록에서 포트를 제거해야 합니다.

VIF 관리자가 포트를 제거하지 않는 경우, 관리자는 재부팅 후 'network port delete' 명령을 사용하여 수동으로 제거해야 합니다.

```
net-f8040-34::> network port show
     Node: net-f8040-34-01
                                                  Speed(Mbps) Health
     Port IPspace Broadcast Domain Link MTU Admin/Oper Status
  --------- ------------ ---------------- ---- ---- -----------
 --------
     ...
   e0i Default Default down 1500 auto/10
   e0f Default Default down 1500 auto/10
     ...
     net-f8040-34::> ucadmin show
                          Current Current Pending Pending Admin
   Node \blacksquare Adapter Mode Type Mode Type
Status
  ------------ ------- ------- --------- ------- ---------
```

```
-----------
     net-f8040-34-01
                0e cna target -
offline
     net-f8040-34-01
                0f cna target
offline
      ...
     net-f8040-34::> network interface create -vs net-f8040-34 -lif m
-role
node-mgmt-home-node net-f8040-34-01 -home-port e0e -address 10.1.1.1
-netmask 255.255.255.0
     net-f8040-34::> network interface show -fields home-port, curr-port
   vserver lif home-port curr-port
     ------- --------------------- --------- ---------
   Cluster net-f8040-34-01 clus1 e0a e0a
   Cluster net-f8040-34-01 clus2 e0b e0b
   Cluster net-f8040-34-01 clus3 e0c e0c
   Cluster net-f8040-34-01 clus4 e0d e0d
     net-f8040-34
           cluster mgmt e0M e0M
     net-f8040-34
m e0e e0i
     net-f8040-34
             net-f8040-34-01_mgmt1 e0M e0M
     7 entries were displayed.
     net-f8040-34::> ucadmin modify local 0e fc
     Warning: Mode on adapter 0e and also adapter 0f will be changed to
fc.
     Do you want to continue? {y|n}: y
     Any changes will take effect after rebooting the system. Use the
"system node reboot" command to reboot.
     net-f8040-34::> reboot local
       (system node reboot)
     Warning: Are you sure you want to reboot node "net-f8040-34-01"?
     {y|n}: y
```

```
5. 올바른 SFP+가 설치되었는지 확인합니다.
```
네트워크 FCP 어댑터 show-instance-node-adapter입니다

CNA의 경우 10Gb 이더넷 SFP를 사용해야 합니다. FC의 경우 노드에서 구성을 변경하기 전에 8Gb SFP 또는 16Gb SFP를 사용해야 합니다.

**CNA/UTA2** 타겟 어댑터 광 모듈을 변경합니다

어댑터에 대해 선택한 퍼스낼리티 모드를 지원하도록 유니파이드 타겟 어댑터(CNA/UTA2)의 광 모듈을 변경해야 합니다.

단계

- 1. 카드에 사용된 현재 SFP+를 확인합니다. 그런 다음 기본 설정 특성(FC 또는 CNA)에 대해 현재 SFP+를 적절한 SFP+로 교체합니다.
- 2. X1143A-R6 어댑터에서 현재 광 모듈을 제거합니다.
- 3. 기본 퍼스낼리티 모드(FC 또는 CNA) 광학장치에 맞는 모듈을 삽입합니다.
- 4. 올바른 SFP+가 설치되었는지 확인합니다.

네트워크 FCP 어댑터 show-instance-node-adapter입니다

지원되는 SFP+ 모듈 및 Cisco Twinax(Copper) 케이블이 에 나열되어 있습니다 ["NetApp Hardware Universe](https://hwu.netapp.com)[를](https://hwu.netapp.com) [참조하십시오](https://hwu.netapp.com)[".](https://hwu.netapp.com)

어댑터 설정을 봅니다

통합 타겟 어댑터(X1143A-R6)의 설정을 보려면 컨트롤러의 모든 모듈을 표시하려면 'system hardware unified-connect show' 명령을 실행해야 합니다.

단계

- 1. 케이블을 연결하지 않고 컨트롤러를 부팅합니다.
- 2. 'system hardware unified-connect show' 명령어를 실행하여 포트 구성 및 모듈을 확인할 수 있다.
- 3. CNA 및 포트를 구성하기 전에 포트 정보를 확인합니다.

# <span id="page-17-0"></span>**FCoE** 구성

**FCoE** 구성 방법 개요

FCoE는 다양한 방법으로 FCoE 스위치를 사용하여 구성할 수 있습니다. 직접 연결 구성은 FCoE에서 지원되지 않습니다.

모든 FCoE 구성은 이중 패브릭이며 완전히 이중화되며 호스트측 다중 경로 소프트웨어가 필요합니다. 모든 FCoE 구성에서는 이니시에이터와 타겟 사이의 경로에 최대 홉 수 제한까지 여러 FCoE 및 FC 스위치를 포함할 수 있습니다. 스위치를 서로 연결하려면 스위치가 이더넷 ISL을 지원하는 펌웨어 버전을 실행해야 합니다. 모든 FCoE 구성의 각 호스트는 다른 운영 체제로 구성할 수 있습니다.

FCoE 구성에는 FCoE 기능을 명시적으로 지원하는 이더넷 스위치가 필요합니다. FCoE 구성은 FC 스위치와 동일한 상호 운용성 및 품질 보증 프로세스를 통해 검증되었습니다. 지원되는 구성은 상호 운용성 매트릭스 에 나와 있습니다. 이러한 지원되는 구성에 포함된 매개 변수 중 일부는 스위치 모델, 단일 Fabric에 구축할 수 있는 스위치 수 및 지원되는 스위치 펌웨어 버전입니다.

그림에 나와 있는 FC 타겟 확장 어댑터 포트 번호의 예가 나와 있습니다. 실제 포트 번호는 FCoE 대상 확장 어댑터가 설치된 확장 슬롯에 따라 다를 수 있습니다.

**FCoE** 이니시에이터에서 **FC** 타겟으로

CNA(FCoE 이니시에이터)를 사용하면 FCoE 스위치를 FC 타겟 포트에 연결하여 HA 쌍의 두 컨트롤러에 호스트를 연결할 수 있습니다. FCoE 스위치에도 FC 포트가 있어야 합니다. 호스트 FCoE 이니시에이터는 항상 FCoE 스위치에 연결됩니다. FCoE 스위치는 FC 타겟에 직접 연결하거나 FC 스위치를 통해 FC 타겟에 연결할 수 있습니다.

다음 그림에서는 FCoE 스위치에 연결된 호스트 CNA와 HA 쌍에 연결하기 전에 FC 스위치에 연결하는 방법을 보여 줍니다.

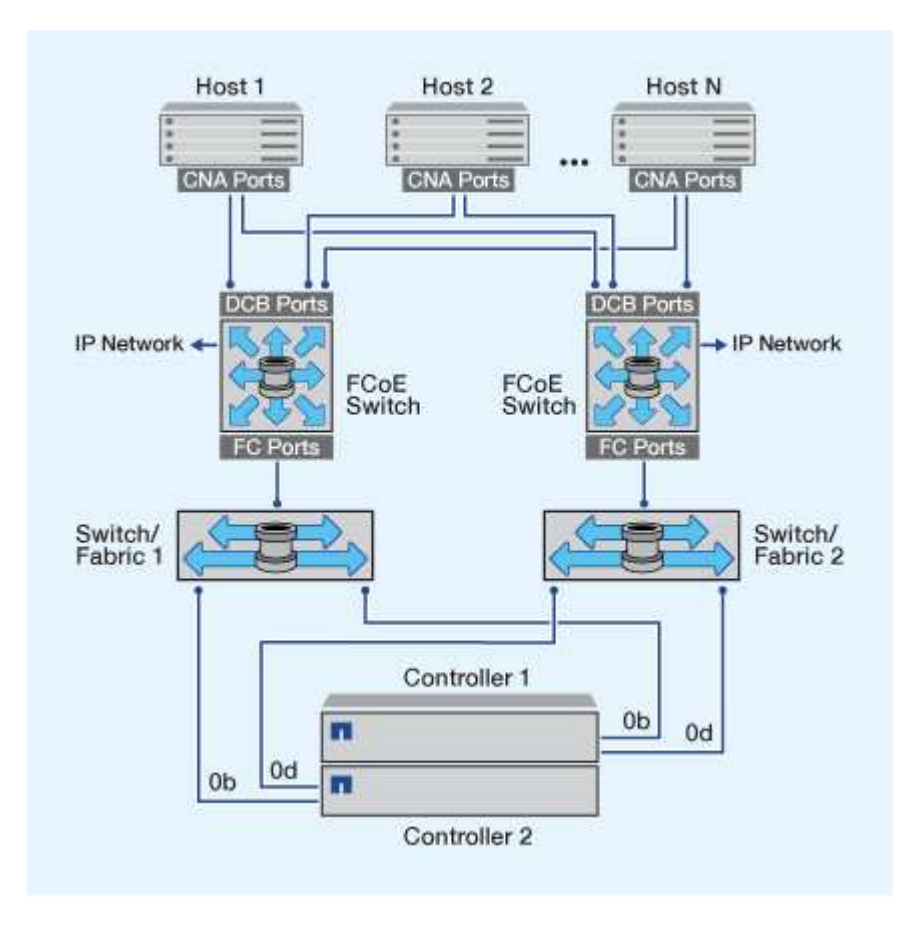

**FCoE** 이니시에이터에서 **FCoE** 타겟으로

CNA(호스트 FCoE 이니시에이터)를 사용하면 HA 쌍의 두 컨트롤러에 호스트를 FCoE 스위치를 통해 FCoE 타겟 포트(UTA 또는 UTA2)에 연결할 수 있습니다.

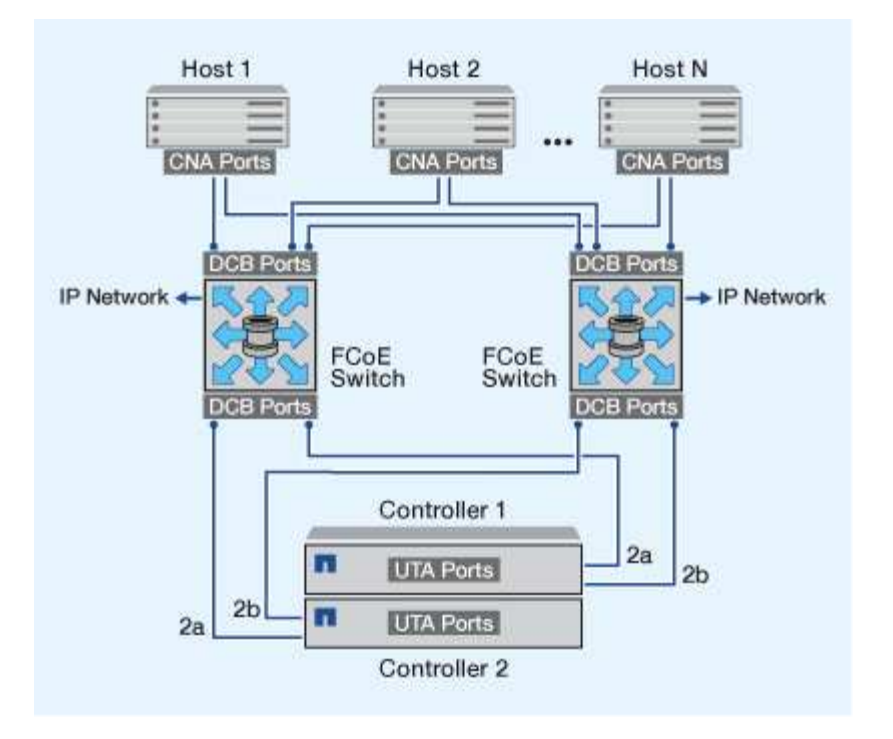

**FCoE** 이니시에이터에서 **FCoE** 및 **FC** 타겟으로

CNA(호스트 FCoE 이니시에이터)를 사용하면 HA 쌍의 두 컨트롤러에 호스트를 FCoE 스위치를 통해 FCoE 및 FC 타겟 포트(UTA 또는 UTA2)에 연결할 수 있습니다.

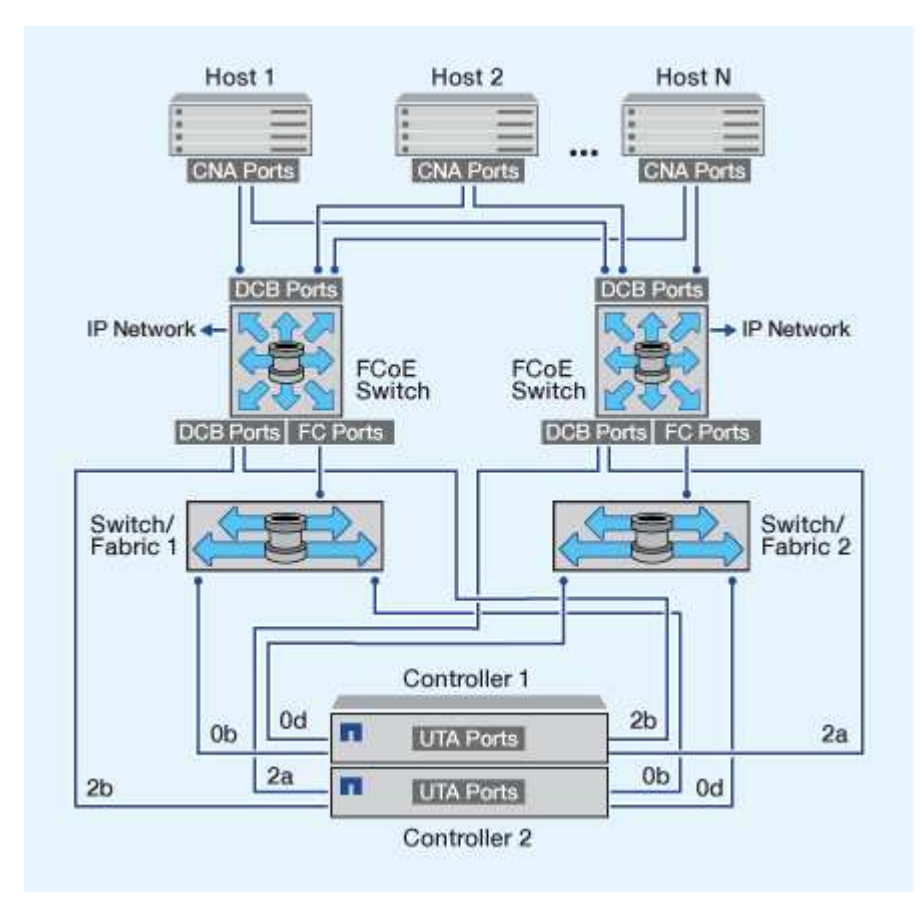

#### **IP** 스토리지 프로토콜과 혼합된 **FCoE**

CNA(호스트 FCoE 이니시에이터)를 사용하면 HA 쌍의 두 컨트롤러에 호스트를 FCoE 스위치를 통해 FCoE 타겟 포트(UTA 또는 UTA2)에 연결할 수 있습니다. FCoE 포트는 단일 스위치에 대한 기존 링크 집계를 사용할 수 없습니다. Cisco 스위치는 FCoE를 지원하는 특수한 유형의 Link Aggregation(가상 포트 채널)을 지원합니다. 가상 포트 채널은 두 스위치에 대한 개별 링크를 집계합니다. 다른 이더넷 트래픽에 가상 포트 채널을 사용할 수도 있습니다. NFS, SMB, iSCSI 및 기타 이더넷 트래픽을 포함하여 FCoE 이외의 트래픽에 사용되는 포트는 FCoE 스위치에서 일반 이더넷 포트를 사용할 수 있습니다.

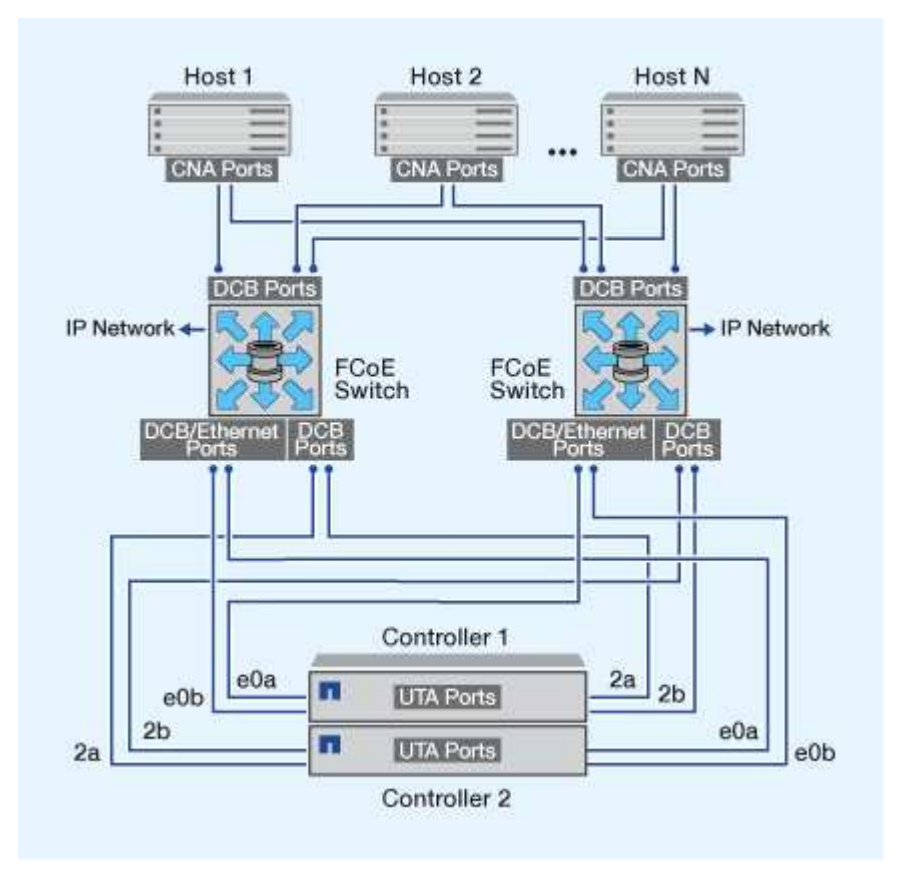

## **FCoE** 이니시에이터 및 타겟 조합

FCoE와 기존 FC Initiator와 타겟의 특정 조합이 지원됩니다.

**FCoE** 이니시에이터

호스트 컴퓨터에서 FCoE 이니시에이터와 스토리지 컨트롤러의 기존 FC 타겟을 모두 사용할 수 있습니다. 호스트 FCoE 초기자는 FCoE DCB(데이터 센터 브리징) 스위치에 연결해야 합니다. 대상에 대한 직접 연결은 지원되지 않습니다.

다음 표에는 지원되는 조합이 나와 있습니다.

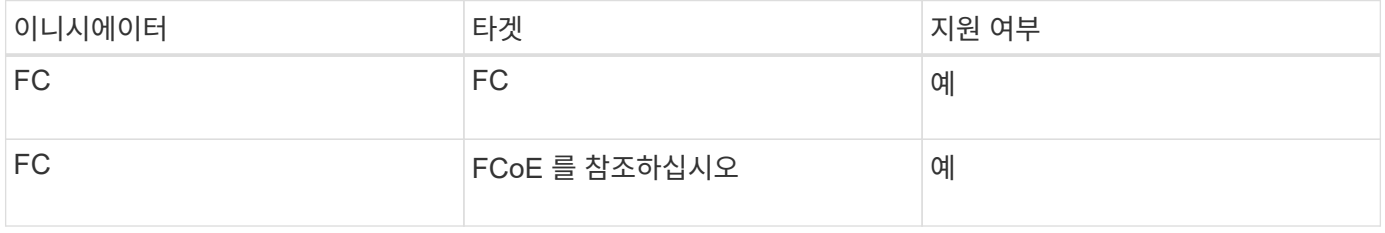

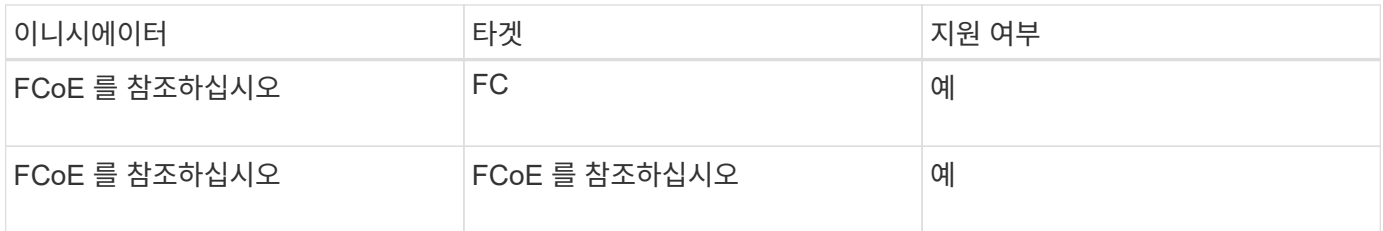

**FCoE** 타겟

FC 포트가 추가 대상 어댑터인지 온보드 포트인지에 관계없이 스토리지 컨트롤러의 4Gb, 8Gb 또는 16Gb FC 포트와 FCoE 타겟 포트를 혼합할 수 있습니다. 동일한 스토리지 컨트롤러에 FCoE 및 FC 타겟 어댑터를 둘 다 사용할 수 있습니다.

 $(i)$ 

온보드 및 확장 FC 포트의 결합에 대한 규칙이 계속 적용됩니다.

## **FCoE** 지원 홉 수

호스트와 스토리지 시스템 간에 지원되는 최대 FCoE(Fibre Channel over Ethernet) 홉 수는 스위치 공급업체와 FCoE 구성에 대한 스토리지 시스템 지원에 따라 달라집니다.

홉 수는 이니시에이터(호스트)와 타겟(스토리지 시스템) 사이의 경로에 있는 스위치의 수로 정의됩니다. Cisco Systems의 설명서에서는 이 값을 SAN fabric\_의 \_diameter로 참조합니다.

FCoE의 경우 FC 스위치에 FCoE 스위치를 연결할 수 있습니다.

엔드 투 엔드 FCoE 연결의 경우 FCoE 스위치는 이더넷 ISL(Inter-Switch Link)을 지원하는 펌웨어 버전을 실행해야 합니다.

다음 표에는 지원되는 최대 홉 수가 나와 있습니다.

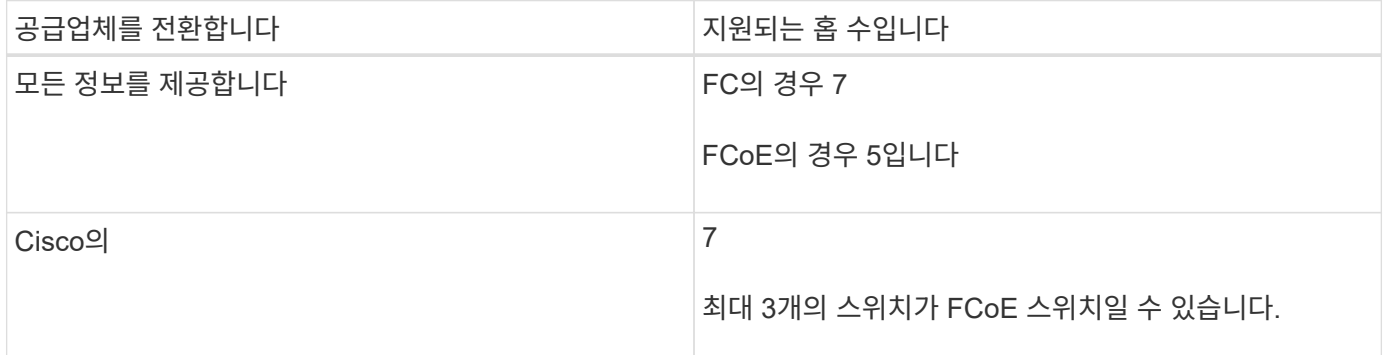

# <span id="page-21-0"></span>파이버 채널 및 **FCoE** 조닝

파이버 채널 및 **FCoE** 조닝 개요

FC, FC-NVMe 또는 FCoE 존은 패브릭 내 하나 이상의 포트를 논리적으로 그룹화한 것입니다. 장치가 서로 보고, 연결하고, 서로 세션을 만들고, 통신하려면 두 포트 모두 공통 영역 구성원이 있어야 합니다. 단일 이니시에이터 조닝을 사용하는 것이 좋습니다.

조닝의 이유

• 조닝을 사용하면 이니시에이터 HBA 간의 s누화 가 감소하거나 제거됩니다.

이는 소규모 환경에서도 발생하며 조닝을 구현하는 최상의 인수 중 하나입니다. 조닝을 통해 생성되는 논리적 패브릭 서브셋으로 이러한 혼선 문제가 해결됩니다.

• 조닝을 구현하면 특정 FC, FC-NVMe 또는 FCoE 포트에 사용 가능한 경로의 수가 줄어들고 호스트와 특정 LUN 사이에 표시되는 경로 수가 감소합니다.

예를 들어, 일부 호스트 OS 다중 경로 솔루션에는 관리 가능한 경로 수에 제한이 있습니다. 조닝을 통해 OS 다중 경로 드라이버에서 인식하는 경로 수를 줄일 수 있습니다. 호스트에 다중 경로 솔루션이 설치되어 있지 않은 경우, 패브릭에서 조닝을 사용하거나 SVM에서 선택적 LUN 매핑(SLM)과 포트 세트를 함께 사용하여 LUN에 대한 하나의 경로만 표시되는지 확인해야 합니다.

• 조닝을 사용하면 공통 영역을 공유하는 엔드 포인트에 대한 액세스 및 연결을 제한하여 보안을 강화할 수 있습니다.

공통 영역이 없는 포트는 서로 통신할 수 없습니다.

• 발생하는 문제를 격리하여 SAN 안정성을 높일 수 있고 문제 공간을 제한하여 문제 해결 시간을 단축할 수 있습니다.

조닝 권장 사항

- SAN에 4개 이상의 호스트가 연결되어 있거나 SAN에 대한 노드에서 SLM이 구현되지 않은 경우 언제든지 조닝을 구현해야 합니다.
- 일부 스위치 공급업체의 경우 World Wide Node Name 조닝을 사용할 수 있지만 특정 포트를 올바르게 정의하고 NPIV를 효과적으로 사용하려면 World Wide Port Name 조닝이 필요합니다.
- 관리 편의성을 유지하면서 존 크기를 제한해야 합니다.

여러 존을 중복하여 크기를 제한할 수 있습니다. 이상적으로는 각 호스트 또는 호스트 클러스터마다 존을 정의하는 것이 좋습니다.

• 이니시에이터 HBA 간 혼선을 제거하려면 단일 이니시에이터 조닝을 사용해야 합니다.

#### **World Wide Name** 기반 조닝

WWN(World Wide Name)을 기반으로 하는 조닝은 영역 내에 포함할 구성원의 WWN을 지정합니다. ONTAP에서 조닝할 때 WWPN(World Wide Port Name) 조닝을 사용해야 합니다.

WWPN 조닝을 사용하면 디바이스가 Fabric에 물리적으로 연결된 위치에 따라 액세스가 결정되지 않으므로 유연성이 제공됩니다. 영역을 재구성하지 않고도 한 포트에서 다른 포트로 케이블을 이동할 수 있습니다.

ONTAP를 실행하는 스토리지 컨트롤러에 대한 파이버 채널 경로의 경우 FC 스위치가 노드의 물리적 포트 WWPN이 아니라 타겟 논리 인터페이스(LIF)의 WWPN을 사용하여 조닝(zoning)되는지 확인합니다. LIF에 대한 자세한 내용은 \_ONTAP 네트워크 관리 가이드\_를 참조하십시오.

#### ["](https://docs.netapp.com/ko-kr/ontap/networking/networking_reference.html)[네트워크](https://docs.netapp.com/ko-kr/ontap/networking/networking_reference.html) [관리](https://docs.netapp.com/ko-kr/ontap/networking/networking_reference.html)["](https://docs.netapp.com/ko-kr/ontap/networking/networking_reference.html)

#### 개별 존

권장 조닝 구성에서는 존당 하나의 호스트 이니시에이터를 배치합니다. 존은 대상당 원하는 경로

수까지 LUN에 대한 액세스를 제공하는 스토리지 노드에 있는 하나 이상의 대상 LIF와 호스트 이니시에이터 포트로 구성됩니다. 즉, 동일한 노드에 액세스하는 호스트가 서로의 포트를 인식할 수는 없지만 각 이니시에이터는 모든 노드에 액세스할 수 있습니다.

SVM(스토리지 가상 머신)의 모든 LIF를 호스트 이니시에이터를 통해 영역에 추가해야 합니다. 따라서 기존 영역을 편집하거나 새 영역을 생성하지 않고 볼륨 또는 LUN을 이동할 수 있습니다.

ONTAP를 실행하는 노드에 대한 파이버 채널 경로의 경우 FC 스위치가 노드의 물리적 포트 WWPN이 아니라 타겟 논리 인터페이스(LIF)의 WWPN을 사용하여 조닝(zoning)되는지 확인합니다. 물리적 포트의 WWPN은 ""50"으로 시작하고 LIF의 WWPN은 ""20"으로 시작합니다.

단일 패브릭 조닝

단일 패브릭 구성에서는 각 호스트 이니시에이터를 각 스토리지 노드에 연결할 수 있습니다. 다중 경로를 관리하려면 호스트에 다중 경로 소프트웨어가 필요합니다. 솔루션에서 복원력을 제공하려면 각 호스트에 두 개의 이니시에이터를 구성하여 다중 경로를 구현해야 합니다.

각 이니시에이터는 이니시에이터가 액세스할 수 있는 각 노드의 LIF가 하나 이상 있어야 합니다. 조닝을 사용하면 호스트 이니시에이터에서 클러스터의 HA 노드 쌍에 대한 경로를 하나 이상 허용하여 LUN 접속 경로를 제공할 수 있어야 합니다. 즉, 호스트의 각 이니시에이터에는 자신의 존 구성 내 노드당 하나의 대상 LIF만 있을 수 있음을 의미합니다. 클러스터에서 동일한 노드 또는 여러 노드에 대한 다중 경로가 필요한 경우 각 노드의 존 구성에 노드당 여러 개의 LIF가 존재하게 됩니다. 따라서 노드에 장애가 발생하거나 LUN이 포함된 볼륨이 다른 노드로 이동되는 경우에도 호스트는 계속 LUN에 액세스할 수 있습니다. 또한 보고 노드를 적절하게 설정해야 합니다.

단일 패브릭 구성은 지원되지만 고가용성으로 간주되지는 않습니다. 단일 구성 요소가 실패할 경우 데이터에 대한 액세스가 손실될 수 있습니다.

다음 그림에서는 두 개의 이니시에이터가 있고 다중 경로 소프트웨어가 실행 중인 호스트를 보여 줍니다. 두 개의 영역이 있습니다.

 $(i)$ 이 그림에 사용된 명명 규칙은 ONTAP 솔루션에 사용할 수 있는 명명 규칙 중 하나에 불과합니다.

• 구역 1: HBA 0, LIF\_1 및 LIF\_3

• 구역 2: HBA 1, LIF\_2 및 LIF\_4

구성에 더 많은 노드가 포함된 경우 추가 노드의 LIF가 이 영역에 포함됩니다.

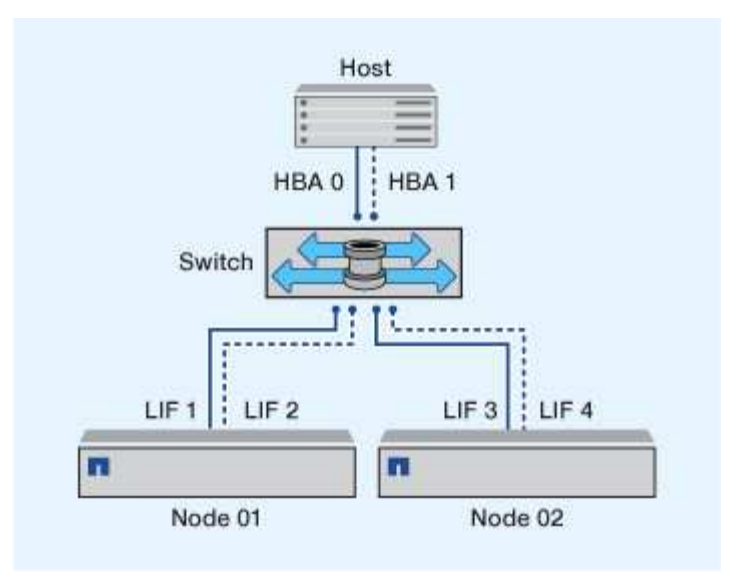

이 예제에서는 각 영역에 4개의 LIF를 모두 가질 수도 있습니다. 이 경우 영역은 다음과 같습니다.

- 존 1: HBA 0, LIF\_1, LIF\_2, LIF\_3 및 LIF\_4
- 존 2: HBA 1, LIF\_1, LIF\_2, LIF\_3 및 LIF\_4

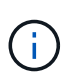

호스트 운영 체제 및 다중 경로 소프트웨어는 노드의 LUN에 액세스하는 데 사용되는 지원되는 경로 수를 지원해야 합니다. 노드의 LUN에 액세스하는 데 사용되는 경로 수를 확인하려면 SAN 구성 제한 섹션을 참조하십시오.

관련 정보

["NetApp Hardware Universe](https://hwu.netapp.com)[를](https://hwu.netapp.com) [참조하십시오](https://hwu.netapp.com)["](https://hwu.netapp.com)

이중 패브릭 **HA** 쌍 조닝

이중 패브릭 구성에서는 각 호스트 이니시에이터를 각 클러스터 노드에 연결할 수 있습니다. 각 호스트 이니시에이터는 다른 스위치를 사용하여 클러스터 노드에 액세스합니다. 다중 경로를 관리하려면 호스트에 다중 경로 소프트웨어가 필요합니다.

이중 패브릭 구성은 단일 구성 요소에 장애가 발생해도 데이터 액세스가 유지되므로 고가용성으로 간주됩니다.

다음 그림에서는 두 개의 이니시에이터가 있고 다중 경로 소프트웨어가 실행 중인 호스트를 보여 줍니다. 두 개의 구역이 있습니다. 모든 노드가 보고 노드로 간주되도록 SLM이 구성됩니다.

 $\left(\begin{smallmatrix} 1\\ 1\end{smallmatrix}\right)$ 이 그림에 사용된 명명 규칙은 ONTAP 솔루션에 사용할 수 있는 명명 규칙 중 하나에 불과합니다.

- 존 1: HBA 0, LIF\_1, LIF\_3, LIF\_5 및 LIF\_7
- 구역 2: HBA 1, LIF\_2, LIF\_4, LIF\_6 및 LIF\_8

각 호스트 이니시에이터는 다른 스위치를 통해 조닝됩니다. 구역 1은 스위치 1을 통해 액세스합니다. 구역 2는 스위치 2를 통해 액세스합니다.

각 이니시에이터는 모든 노드의 LIF에 액세스할 수 있습니다. 따라서 노드에 장애가 발생하더라도 호스트가 LUN에 액세스할 수 있습니다. SVM은 SLM(Selective LUN Map) 및 보고 노드 구성에 따라 클러스터 솔루션의 모든 노드에 있는 모든 iSCSI 및 FC LIF에 액세스할 수 있습니다. SLM, 포트 세트 또는 FC 스위치 조닝을 사용하여 SVM에서 호스트로의 경로 수와 SVM에서 LUN으로의 경로 수를 줄일 수 있습니다.

구성에 더 많은 노드가 포함된 경우 추가 노드의 LIF가 이 영역에 포함됩니다.

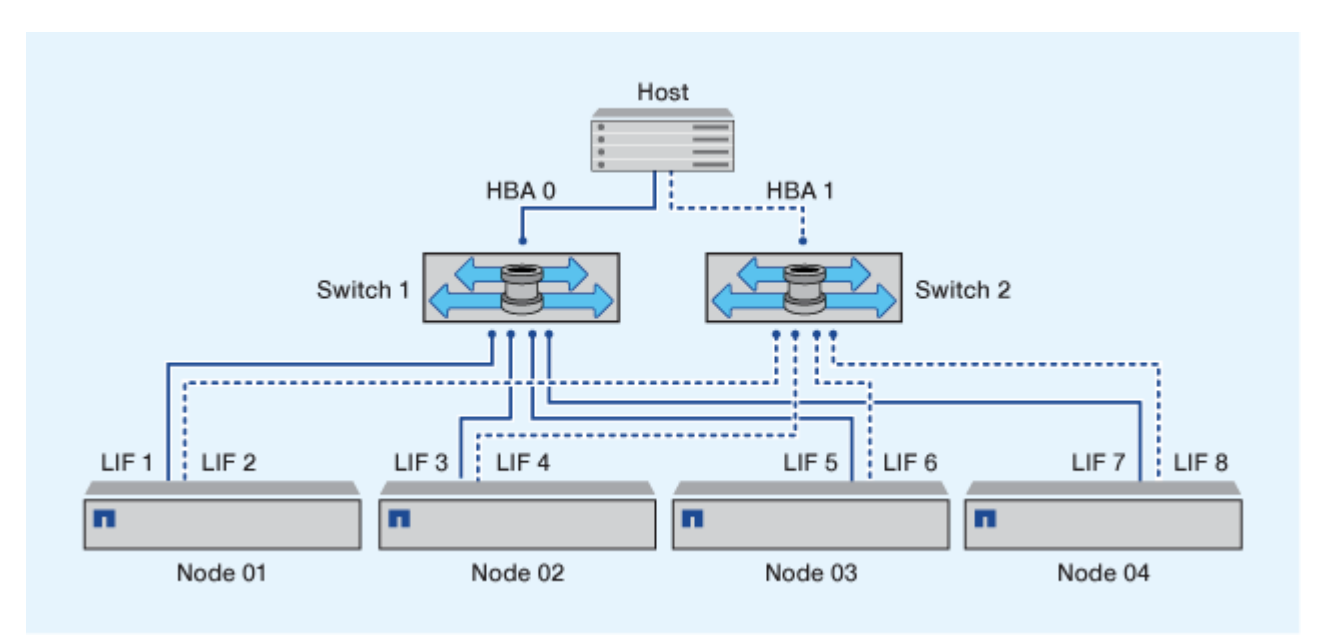

 $\left(\begin{smallmatrix} 1\\ 1\end{smallmatrix}\right)$ 

호스트 운영 체제 및 다중 경로 소프트웨어는 노드의 LUN에 액세스하는 데 사용되는 경로 수를 지원해야 합니다.

#### 관련 정보

["NetApp Hardware Universe](https://hwu.netapp.com)[를](https://hwu.netapp.com) [참조하십시오](https://hwu.netapp.com)["](https://hwu.netapp.com)

**Cisco FC** 및 **FCoE** 스위치에 대한 조닝 제한 사항

Cisco FC 및 FCoE 스위치를 사용할 때 단일 패브릭 영역에는 동일한 물리적 포트에 대해 둘 이상의 대상 LIF가 포함될 수 없습니다. 같은 포트에 여러 LIF가 있는 경우 LIF 포트가 연결 손실로부터 복구되지 못할 수 있습니다.

일반 FC 스위치는 FC 프로토콜에 사용되는 것과 동일한 방식으로 FC-NVMe 프로토콜에 사용됩니다.

- FC 및 FCoE 프로토콜을 위해 여러 LIF가 다른 존에 있는 한 노드의 물리적 포트를 공유할 수 있습니다.
- FC-NVMe 및 FCoE는 동일한 물리적 포트를 공유할 수 없습니다.
- FC 및 FC-NVMe는 동일한 32Gb 물리적 포트를 공유할 수 있습니다.
- Cisco FC 및 FCoE 스위치에서는 특정 포트의 각 LIF가 해당 포트의 다른 LIF와 별도의 영역에 있어야 합니다.
- 단일 존에 FC 및 FCoE LIF가 둘 다 포함될 수 있습니다. 존은 클러스터의 모든 대상 포트의 LIF를 포함할 수 있지만 호스트의 경로 제한을 초과하지 않고 SLM 구성을 확인해야 합니다.
- 다른 물리적 포트에 있는 LIF는 동일한 존에 있을 수 있습니다.
- Cisco 스위치는 LIF를 분리해야 합니다.

필수 사항은 아니지만 모든 스위치에 대해 LIF를 분리하는 것이 좋습니다

# <span id="page-26-0"></span>공유 **SAN** 구성에 대한 요구사항

공유 SAN 구성은 ONTAP 스토리지 시스템과 다른 공급업체의 스토리지 시스템에 모두 연결되는 호스트로 정의됩니다. 여러 요구사항을 충족할 경우, 단일 호스트에서 ONTAP 스토리지 시스템 및 다른 공급업체의 스토리지 시스템에 액세스할 수 있습니다.

모든 호스트 운영 체제에서 별도의 어댑터를 사용하여 각 공급업체의 스토리지 시스템에 연결하는 것이 좋습니다. 별도의 어댑터를 사용하면 드라이버와 설정이 충돌할 가능성이 줄어듭니다. ONTAP 스토리지 시스템에 연결하려면 어댑터 모델, BIOS, 펌웨어 및 드라이버가 NetApp 상호 운용성 매트릭스 툴에 지원되는 것으로 표시되어야 합니다.

호스트에 대해 필수 또는 권장 시간 초과 값과 기타 스토리지 매개 변수를 설정해야 합니다. 항상 NetApp 소프트웨어를 설치하거나 NetApp 설정을 마지막에 적용해야 합니다.

- AIX의 경우 구성의 상호 운용성 매트릭스 툴에 나열된 AIX Host Utilities 버전의 값을 적용해야 합니다.
- ESX의 경우 VMware vSphere용 Virtual Storage Console을 사용하여 호스트 설정을 적용해야 합니다.
- HP-UX의 경우 HP-UX 기본 스토리지 설정을 사용해야 합니다.
- Linux의 경우 구성의 상호 운용성 매트릭스 툴에 나열된 Linux Host Utilities 버전의 값을 적용해야 합니다.
- Solaris의 경우, 구성의 상호 운용성 매트릭스 툴에 나열된 Solaris Host Utilities 버전의 값을 적용해야 합니다.
- Windows의 경우 구성의 상호 운용성 매트릭스 툴에 나열된 Windows Host Utilities 버전을 설치해야 합니다.

#### 관련 정보

["NetApp](https://mysupport.netapp.com/matrix) [상호](https://mysupport.netapp.com/matrix) [운용성](https://mysupport.netapp.com/matrix) [매트릭스](https://mysupport.netapp.com/matrix) [툴](https://mysupport.netapp.com/matrix)["](https://mysupport.netapp.com/matrix)

# <span id="page-26-1"></span>**MetroCluster** 환경의 **SAN** 구성입니다

## **MetroCluster** 환경의 **SAN** 구성입니다

MetroCluster 환경에서 SAN 구성을 사용할 때는 몇 가지 고려 사항을 염두에 두어야 합니다.

- MetroCluster 구성은 프런트엔드 FC 패브릭 ""라우팅된" vSAN 구성을 지원하지 않습니다.
- ONTAP 9.15.1부터 NVMe/TCP에서 4노드 MetroCluster IP 구성이 지원됩니다.
- ONTAP 9.12.1부터 4노드 MetroCluster IP 구성이 NVMe/FC에서 지원됩니다. ONTAP 9.12.1 이전의 프런트 엔드 NVMe 네트워크에서는 MetroCluster 구성이 지원되지 않습니다.
- iSCSI, FC, FCoE 등의 다른 SAN 프로토콜은 MetroCluster 구성에서 지원됩니다.
- SAN 클라이언트 구성을 사용할 때는 에 제공된 노트에 MetroCluster 구성에 대한 특별한 고려 사항이 포함되어 있는지 확인해야 합니다 ["NetApp](https://mysupport.netapp.com/matrix) [상호](https://mysupport.netapp.com/matrix) [운용성](https://mysupport.netapp.com/matrix) [매트릭스](https://mysupport.netapp.com/matrix) [툴](https://mysupport.netapp.com/matrix)["](https://mysupport.netapp.com/matrix) (IMT).
- 운영 체제 및 애플리케이션은 MetroCluster의 자동 계획되지 않은 전환 및 Tiebreaker 또는 중재자 시작 전환을 지원하기 위해 120초의 I/O 복원력을 제공해야 합니다.
- MetroCluster 구성은 프런트 엔드 FC 패브릭의 양쪽에서 동일한 WWNN 및 WWPN을 사용합니다.

관련 정보

- ["MetroCluster](https://docs.netapp.com/us-en/ontap-metrocluster/manage/concept_understanding_mcc_data_protection_and_disaster_recovery.html) [데이터](https://docs.netapp.com/us-en/ontap-metrocluster/manage/concept_understanding_mcc_data_protection_and_disaster_recovery.html) [보호](https://docs.netapp.com/us-en/ontap-metrocluster/manage/concept_understanding_mcc_data_protection_and_disaster_recovery.html) [및](https://docs.netapp.com/us-en/ontap-metrocluster/manage/concept_understanding_mcc_data_protection_and_disaster_recovery.html) [재해](https://docs.netapp.com/us-en/ontap-metrocluster/manage/concept_understanding_mcc_data_protection_and_disaster_recovery.html) [복구](https://docs.netapp.com/us-en/ontap-metrocluster/manage/concept_understanding_mcc_data_protection_and_disaster_recovery.html) [이해](https://docs.netapp.com/us-en/ontap-metrocluster/manage/concept_understanding_mcc_data_protection_and_disaster_recovery.html)["](https://docs.netapp.com/us-en/ontap-metrocluster/manage/concept_understanding_mcc_data_protection_and_disaster_recovery.html)
- ["](https://kb.netapp.com/Advice_and_Troubleshooting/Data_Protection_and_Security/MetroCluster/What_are_AIX_Host_support_considerations_in_a_MetroCluster_configuration%3F)[기](https://kb.netapp.com/Advice_and_Troubleshooting/Data_Protection_and_Security/MetroCluster/What_are_AIX_Host_support_considerations_in_a_MetroCluster_configuration%3F)[술](https://kb.netapp.com/Advice_and_Troubleshooting/Data_Protection_and_Security/MetroCluster/What_are_AIX_Host_support_considerations_in_a_MetroCluster_configuration%3F) [문서](https://kb.netapp.com/Advice_and_Troubleshooting/Data_Protection_and_Security/MetroCluster/What_are_AIX_Host_support_considerations_in_a_MetroCluster_configuration%3F)[: MetroCluster](https://kb.netapp.com/Advice_and_Troubleshooting/Data_Protection_and_Security/MetroCluster/What_are_AIX_Host_support_considerations_in_a_MetroCluster_configuration%3F) [구성에서](https://kb.netapp.com/Advice_and_Troubleshooting/Data_Protection_and_Security/MetroCluster/What_are_AIX_Host_support_considerations_in_a_MetroCluster_configuration%3F) [AIX](https://kb.netapp.com/Advice_and_Troubleshooting/Data_Protection_and_Security/MetroCluster/What_are_AIX_Host_support_considerations_in_a_MetroCluster_configuration%3F) [호스트](https://kb.netapp.com/Advice_and_Troubleshooting/Data_Protection_and_Security/MetroCluster/What_are_AIX_Host_support_considerations_in_a_MetroCluster_configuration%3F) [지원](https://kb.netapp.com/Advice_and_Troubleshooting/Data_Protection_and_Security/MetroCluster/What_are_AIX_Host_support_considerations_in_a_MetroCluster_configuration%3F) [고려](https://kb.netapp.com/Advice_and_Troubleshooting/Data_Protection_and_Security/MetroCluster/What_are_AIX_Host_support_considerations_in_a_MetroCluster_configuration%3F) [사항은](https://kb.netapp.com/Advice_and_Troubleshooting/Data_Protection_and_Security/MetroCluster/What_are_AIX_Host_support_considerations_in_a_MetroCluster_configuration%3F) 무엇[입니](https://kb.netapp.com/Advice_and_Troubleshooting/Data_Protection_and_Security/MetroCluster/What_are_AIX_Host_support_considerations_in_a_MetroCluster_configuration%3F)까[?"](https://kb.netapp.com/Advice_and_Troubleshooting/Data_Protection_and_Security/MetroCluster/What_are_AIX_Host_support_considerations_in_a_MetroCluster_configuration%3F)

• ["](https://kb.netapp.com/Advice_and_Troubleshooting/Data_Protection_and_Security/MetroCluster/Solaris_host_support_considerations_in_a_MetroCluster_configuration)[기](https://kb.netapp.com/Advice_and_Troubleshooting/Data_Protection_and_Security/MetroCluster/Solaris_host_support_considerations_in_a_MetroCluster_configuration)[술](https://kb.netapp.com/Advice_and_Troubleshooting/Data_Protection_and_Security/MetroCluster/Solaris_host_support_considerations_in_a_MetroCluster_configuration) 자[료](https://kb.netapp.com/Advice_and_Troubleshooting/Data_Protection_and_Security/MetroCluster/Solaris_host_support_considerations_in_a_MetroCluster_configuration) [문서](https://kb.netapp.com/Advice_and_Troubleshooting/Data_Protection_and_Security/MetroCluster/Solaris_host_support_considerations_in_a_MetroCluster_configuration)[: MetroCluster](https://kb.netapp.com/Advice_and_Troubleshooting/Data_Protection_and_Security/MetroCluster/Solaris_host_support_considerations_in_a_MetroCluster_configuration) [구성의](https://kb.netapp.com/Advice_and_Troubleshooting/Data_Protection_and_Security/MetroCluster/Solaris_host_support_considerations_in_a_MetroCluster_configuration) [Solaris](https://kb.netapp.com/Advice_and_Troubleshooting/Data_Protection_and_Security/MetroCluster/Solaris_host_support_considerations_in_a_MetroCluster_configuration) [호스트](https://kb.netapp.com/Advice_and_Troubleshooting/Data_Protection_and_Security/MetroCluster/Solaris_host_support_considerations_in_a_MetroCluster_configuration) [지원](https://kb.netapp.com/Advice_and_Troubleshooting/Data_Protection_and_Security/MetroCluster/Solaris_host_support_considerations_in_a_MetroCluster_configuration) [고려](https://kb.netapp.com/Advice_and_Troubleshooting/Data_Protection_and_Security/MetroCluster/Solaris_host_support_considerations_in_a_MetroCluster_configuration) [사항](https://kb.netapp.com/Advice_and_Troubleshooting/Data_Protection_and_Security/MetroCluster/Solaris_host_support_considerations_in_a_MetroCluster_configuration)["](https://kb.netapp.com/Advice_and_Troubleshooting/Data_Protection_and_Security/MetroCluster/Solaris_host_support_considerations_in_a_MetroCluster_configuration)

스위치오버와 스위치백 간에 포트가 중복되지 않도록 합니다

SAN 환경에서는 이전 포트가 오프라인이 되고 새 포트가 온라인 상태가 될 때 겹치지 않도록 프런트엔드 스위치를 구성할 수 있습니다.

스위치오버 중에 정상적인 사이트의 FC 포트가 패브릭에 로그인한 후 패브릭에서 재해 사이트의 FC 포트가 오프라인이며 이름 및 디렉토리 서비스에서 이 포트를 제거했습니다.

재해의 FC 포트가 아직 제거되지 않은 경우 중복 WWPN으로 인해 정상적인 사이트에서 FC 포트의 패브릭 로그인 시도가 거부될 수 있습니다. FC 스위치의 이러한 동작은 기존 디바이스가 아닌 이전 디바이스의 로그인을 사용하도록 변경할 수 있습니다. 이 동작이 다른 패브릭 디바이스에 미치는 영향을 확인해야 합니다. 자세한 내용은 스위치 공급업체에 문의하십시오.

스위치 유형에 따라 올바른 절차를 선택하십시오.

**Cisco** 스위치

1. 스위치에 연결하고 로그인합니다.

2. 구성 모드 시작:

```
switch# config t
switch(config)#
```
3. 이름 서버 데이터베이스의 첫 번째 장치 항목을 새 장치로 덮어씁니다.

switch(config)# no fcns reject-duplicate-pwwn vsan 1

- 4. NX-OS 8.x를 실행 중인 스위치에서 flogi 일시 중지 시간 초과가 0으로 설정되었는지 확인합니다.
	- a. 일시 중지 시간 표시:

switch(config)# show flogi interval info \| i quiesce

Stats: fs flogi quiesce timerval: 0

b. 이전 단계의 출력이 시간 간격이 0임을 나타내지 않으면 0으로 설정합니다.

'Switch (config)#flogi scale enable'

'스위치(config)\$flogi 시간 제한 0'

#### **Brocade** 스위치

- 1. 스위치에 연결하고 로그인합니다.
- 2. 'witchDisable' 명령어를 입력한다.
- 3. configure 명령을 입력하고 프롬프트에 y를 누릅니다.

F-Port login parameters (yes, y, no, n): [no] y

4. 설정 1 선택:

```
- 0: First login take precedence over the second login (default)
- 1: Second login overrides first login.
- 2: the port type determines the behavior
Enforce FLOGI/FDISC login: (0..2) [0] 1
```
- 5. 나머지 프롬프트에 응답하거나 \* Ctrl+D \* 를 누릅니다.
- 6. 'witchEnable' 명령어를 입력한다.

#### 관련 정보

["](https://docs.netapp.com/us-en/ontap-metrocluster/manage/task_perform_switchover_for_tests_or_maintenance.html)테[스트](https://docs.netapp.com/us-en/ontap-metrocluster/manage/task_perform_switchover_for_tests_or_maintenance.html) [또는](https://docs.netapp.com/us-en/ontap-metrocluster/manage/task_perform_switchover_for_tests_or_maintenance.html) [유지](https://docs.netapp.com/us-en/ontap-metrocluster/manage/task_perform_switchover_for_tests_or_maintenance.html) [관리를](https://docs.netapp.com/us-en/ontap-metrocluster/manage/task_perform_switchover_for_tests_or_maintenance.html) [위한](https://docs.netapp.com/us-en/ontap-metrocluster/manage/task_perform_switchover_for_tests_or_maintenance.html) [전환](https://docs.netapp.com/us-en/ontap-metrocluster/manage/task_perform_switchover_for_tests_or_maintenance.html) [수행](https://docs.netapp.com/us-en/ontap-metrocluster/manage/task_perform_switchover_for_tests_or_maintenance.html)["](https://docs.netapp.com/us-en/ontap-metrocluster/manage/task_perform_switchover_for_tests_or_maintenance.html)

# <span id="page-29-0"></span>다중 경로에 대한 호스트 지원

다중 경로 개요를 위한 호스트 지원

ONTAP는 항상 FC 및 iSCSI 경로 모두에 ALUA(Asymmetric Logical Unit Access)를 사용합니다. FC 및 iSCSI 프로토콜에서 ALUA를 지원하는 호스트 구성을 사용해야 합니다.

ANA(Asynchronous Namespace Access)를 사용하는 NVMe 구성에는 ONTAP 9.5 다중 경로 HA 쌍 페일오버 /반환이 지원됩니다. ONTAP 9.4에서 NVMe는 호스트에서 대상까지 하나의 경로만 지원합니다. 애플리케이션 호스트는 고가용성(HA) 파트너에 대한 경로 페일오버를 관리해야 합니다.

ALUA 또는 ANA를 지원하는 특정 호스트 구성에 대한 자세한 내용은 를 참조하십시오 ["NetApp](https://mysupport.netapp.com/matrix) [상호](https://mysupport.netapp.com/matrix) [운용성](https://mysupport.netapp.com/matrix) [매트릭스](https://mysupport.netapp.com/matrix) [툴](https://mysupport.netapp.com/matrix)["](https://mysupport.netapp.com/matrix) 및 ["ONTAP SAN](https://docs.netapp.com/us-en/ontap-sanhost/index.html) [호스트](https://docs.netapp.com/us-en/ontap-sanhost/index.html) [구성](https://docs.netapp.com/us-en/ontap-sanhost/index.html)["](https://docs.netapp.com/us-en/ontap-sanhost/index.html) 호스트 운영 체제를 위한 것입니다.

호스트 다중 경로 소프트웨어가 필요한 경우

SVM(Storage Virtual Machine) 논리 인터페이스(LIF)에서 패브릭까지 두 개 이상의 경로가 있는 경우 다중 경로 소프트웨어가 필요합니다. 호스트에서 둘 이상의 경로를 통해 LUN에 액세스할 수 있는 경우 항상 다중 경로 소프트웨어가 필요합니다.

다중 경로 소프트웨어는 LUN에 대한 모든 경로에 대해 운영 체제에 단일 디스크를 제공합니다. 다중 경로 소프트웨어가 없으면 운영 체제는 각 경로를 별도의 디스크로 처리하여 데이터 손상이 발생할 수 있습니다.

다음 중 하나가 있는 경우 솔루션은 여러 경로를 포함하는 것으로 간주됩니다.

- 호스트의 단일 이니시에이터 포트에서 SVM의 여러 SAN LIF에 연결됩니다
- 여러 이니시에이터 포트를 SVM의 단일 SAN LIF에 연결합니다
- 여러 이니시에이터 포트를 SVM의 여러 SAN LIF에 연결합니다

HA 구성에는 다중 경로 소프트웨어가 권장됩니다. 선택적 LUN 맵 외에도 LUN을 액세스하는 데 사용되는 경로를 제한하기 위해 FC 스위치 조닝 또는 포트 세트를 사용하는 것이 좋습니다.

다중 경로 소프트웨어는 MPIO(다중 경로 I/O) 소프트웨어라고도 합니다.

클러스터의 호스트에서 노드까지 권장되는 경로 수입니다

호스트에서 클러스터의 각 노드로 이어지는 경로를 8개 이상 초과하지 않아야 합니다. 이때 호스트 OS에 지원될 수 있는 총 경로 수와 호스트에서 사용되는 다중 경로에 주의해야 합니다.

클러스터의 SVM(스토리지 가상 머신)에서 사용되고 있는 SLM(Selective LUN Map)을 통해 각 보고 노드에 연결되는

LUN당 최소 2개의 경로가 있어야 합니다. 따라서 단일 장애 지점이 발생하지 않으며 시스템에서 구성 요소 장애를 극복할 수 있습니다.

클러스터에 4개 이상의 노드가 있거나 모든 노드에서 SVM이 사용하는 4개 이상의 타겟 포트가 있는 경우 다음 방법을 사용하여 노드의 LUN에 액세스하는 데 사용할 수 있는 경로 수를 제한하여 권장되는 최대 8개 경로를 초과하지 않도록 할 수 있습니다.

• SLM

SLM은 호스트에서 LUN으로의 경로 수를 LUN과 소유 노드의 HA 파트너가 있는 노드의 경로로만 줄여줍니다. SLM은 기본적으로 활성화되어 있습니다.

- iSCSI에 대한 Portset입니다
- 호스트에서 FC igroup 매핑
- FC 스위치 조닝

관련 정보

["SAN](https://docs.netapp.com/ko-kr/ontap/san-admin/index.html) [관리](https://docs.netapp.com/ko-kr/ontap/san-admin/index.html)["](https://docs.netapp.com/ko-kr/ontap/san-admin/index.html)

# <span id="page-30-0"></span>구성 제한

**SAN** 구성에서 지원되는 노드 수를 확인합니다

ONTAP에서 지원하는 클러스터당 노드 수는 ONTAP 버전, 클러스터의 스토리지 컨트롤러 모델, 클러스터 노드의 프로토콜에 따라 다릅니다.

이 작업에 대해

클러스터의 노드가 FC, FC-NVMe, FCoE 또는 iSCSI에 대해 구성된 경우 해당 클러스터는 SAN 노드 제한으로 제한됩니다. 클러스터의 컨트롤러에 기반한 노드 제한은 \_Hardware Universe\_에 나열되어 있습니다.

#### 단계

- 1. 로 이동합니다 ["NetApp Hardware Universe](https://hwu.netapp.com)[를](https://hwu.netapp.com) [참조하십시오](https://hwu.netapp.com)[".](https://hwu.netapp.com)
- 2. 왼쪽 상단의 \* 홈 \* 버튼 옆에 있는 \* 플랫폼 \* 을 클릭하고 플랫폼 유형을 선택합니다.
- 3. 사용 중인 ONTAP 버전 옆의 확인란을 선택합니다.

플랫폼을 선택할 수 있는 새 열이 표시됩니다.

- 4. 솔루션에 사용된 플랫폼 옆에 있는 확인란을 선택합니다.
- 5. 사양 선택 \* 열에서 \* 모두 선택 \* 확인란의 선택을 취소합니다.
- 6. 클러스터당 최대 노드 수(NAS/SAN) \* 확인란을 선택합니다.
- 7. 결과 표시 \* 를 클릭합니다.

#### 관련 정보

["NetApp Hardware Universe](https://hwu.netapp.com)[를](https://hwu.netapp.com) [참조하십시오](https://hwu.netapp.com)["](https://hwu.netapp.com)

### **FC** 및 **FC-NVMe** 구성에서 클러스터당 지원되는 호스트 수를 결정합니다

클러스터에 연결할 수 있는 최대 SAN 호스트 수는 각 클러스터 노드에 연결된 호스트 수, 호스트당 이니시에이터, 호스트당 세션 및 클러스터의 노드 수와 같은 여러 클러스터 속성의 특정 조합에 따라 크게 달라집니다.

이 작업에 대해

FC 및 FC-NVMe 구성의 경우 시스템에서 이니시에이터-타겟 nexuse(ITN) 수를 사용하여 클러스터에 호스트를 더 추가할 수 있는지 확인해야 합니다.

ITN은 호스트의 이니시에이터에서 스토리지 시스템의 타겟으로 연결되는 하나의 경로를 나타냅니다. FC 및 FC-NVMe 구성의 노드당 최대 ITN 수는 2,048개입니다. 최대 ITN 수보다 많은 경우 클러스터에 호스트를 계속 추가할 수 있습니다.

클러스터에서 사용되는 ITN 수를 확인하려면 클러스터의 각 노드에 대해 다음 단계를 수행하십시오.

단계

- 1. 특정 노드에서 모든 LIF를 식별합니다.
- 2. 노드의 모든 LIF에 대해 다음 명령을 실행합니다.

'fcp initiator show-fields WWPN, lif'

명령 출력의 하단에 표시되는 항목 수는 해당 LIF의 ITN 수를 나타냅니다.

- 3. 각 LIF에 대해 표시되는 ITN 수를 기록합니다.
- 4. 클러스터의 모든 노드에 있는 각 LIF의 ITN 수를 추가합니다.

이 합계는 클러스터의 ITN 수를 나타냅니다.

**iSCSI** 구성에서 지원되는 호스트 수를 확인합니다

iSCSI 구성으로 연결할 수 있는 SAN 호스트의 최대 수는 각 클러스터 노드에 연결된 호스트 수, 호스트당 이니시에이터, 호스트당 로그인 수 및 클러스터의 노드 등과 같은 여러 클러스터 속성의 특정 조합에 따라 크게 달라집니다.

#### 이 작업에 대해

노드에 직접 연결할 수 있거나 하나 이상의 스위치를 통해 연결할 수 있는 호스트의 수는 사용 가능한 이더넷 포트의 수에 따라 달라집니다. 사용 가능한 이더넷 포트 수는 컨트롤러의 모델 및 컨트롤러에 설치된 어댑터의 수와 유형에 따라 결정됩니다. 컨트롤러 및 어댑터에 지원되는 이더넷 포트 수는 Hardware Universe 에서 확인할 수 있습니다.

모든 다중 노드 클러스터 구성의 경우, 클러스터에 호스트를 더 추가할 수 있는지 여부를 알 수 있도록 노드당 iSCSI 세션 수를 결정해야 합니다. 클러스터가 노드당 최대 iSCSI 세션 수보다 많은 경우 계속해서 클러스터에 호스트를 추가할 수 있습니다. 노드당 최대 iSCSI 세션 수는 클러스터의 컨트롤러 유형에 따라 달라집니다.

단계

1. 노드에서 모든 타겟 포털 그룹을 식별합니다.

2. 노드의 모든 타겟 포털 그룹에 대한 iSCSI 세션 수를 확인합니다.

'iscsi session show -tpgroup\_tpgroup\_'

명령 출력 하단에 표시되는 항목 수는 해당 타겟 포털 그룹에 대한 iSCSI 세션 수를 나타냅니다.

- 3. 각 타겟 포털 그룹에 대해 표시되는 iSCSI 세션 수를 기록합니다.
- 4. 노드의 각 타겟 포털 그룹에 대한 iSCSI 세션 수를 추가합니다.

총계 는 노드의 iSCSI 세션 수를 나타냅니다.

#### **FC** 스위치 구성 제한

파이버 채널 스위치에는 포트, 포트 그룹, 블레이드 및 스위치별로 지원되는 로그인 수를 포함한 최대 구성 제한이 있습니다. 지원되는 제한은 스위치 벤더에서 문서로 제공합니다.

각 FC 논리 인터페이스(LIF)는 FC 스위치 포트에 로그인합니다. 노드에서 단일 타겟의 총 로그인 수는 LIF 수에 기본 물리적 포트의 로그인 수 1을 더한 값과 같습니다. 로그인 또는 기타 구성 값에 대한 스위치 공급업체의 구성 제한을 초과하지 마십시오. 또한 NPIV가 활성화된 가상화 환경에서 호스트 측에서 사용되는 초기자에 대해서도 마찬가지입니다. 솔루션에서 사용 중인 타겟 또는 이니시에이터에 대한 스위치 공급업체의 로그인 구성 제한을 초과하지 마십시오.

#### **Brocade** 스위치 제한

Brocade 스위치에 대한 구성 제한은 \_ Brocade 확장성 지침 \_ 에서 확인할 수 있습니다.

#### **Cisco Systems** 스위치 제한

에서 Cisco 스위치에 대한 구성 제한을 찾을 수 있습니다 ["Cisco](http://www.cisco.com/en/US/products/ps5989/products_installation_and_configuration_guides_list.html) [구성](http://www.cisco.com/en/US/products/ps5989/products_installation_and_configuration_guides_list.html) [제한](http://www.cisco.com/en/US/products/ps5989/products_installation_and_configuration_guides_list.html)["](http://www.cisco.com/en/US/products/ps5989/products_installation_and_configuration_guides_list.html) 사용 중인 Cisco 스위치 소프트웨어 버전에 대한 안내서입니다.

#### 대기열 길이 개요를 계산합니다

노드별 및 FC 포트 팬인 당 ITNs의 최대 값을 얻으려면 호스트에서 FC 큐 길이를 조정해야 할 수 있습니다. FC 포트에 연결할 수 있는 HBA의 수와 LUN의 최대 수는 FC 타겟 포트에서 사용 가능한 큐 깊이로 제한됩니다.

#### 이 작업에 대해

큐 깊이는 스토리지 컨트롤러에서 한 번에 대기열에 넣을 수 있는 입출력 요청(SCSI 명령)의 수입니다. 호스트의 이니시에이터 HBA에서 스토리지 컨트롤러의 타겟 어댑터로 연결되는 각 입출력 요청은 대기열 항목을 사용합니다. 일반적으로 큐 길이가 클수록 성능이 향상됩니다. 그러나 스토리지 컨트롤러의 최대 큐 수준에 도달하면 해당 스토리지 컨트롤러는 QFULL 응답을 반환하여 들어오는 명령을 거부합니다. 많은 수의 호스트가 스토리지 컨트롤러에 액세스하고 있는 경우, 시스템 성능이 크게 저하되어 일부 시스템에서 오류가 발생할 수 있는 QFULL 조건을 피할 수 있도록 신중하게 계획해야 합니다.

여러 이니시에이터(호스트)가 있는 구성에서는 모든 호스트에 유사한 대기열 깊이가 있어야 합니다. 동일한 타겟 포트를 통해 스토리지 컨트롤러에 접속된 호스트 간의 큐 크기가 서로 다르기 때문에 큐 크기가 작은 호스트는 큐 크기가 큰 호스트에 의해 리소스에 액세스할 수 없습니다.

다음과 같은 일반적인 권장 사항은 ""조정"" 대기열 깊이에 대해 만들 수 있습니다.

• 중소 규모 시스템의 경우 HBA 대기열 길이가 32인 HBA를 사용합니다.

- 대규모 시스템의 경우 HBA 대기열 길이가 128인 HBA를 사용합니다.
- 예외 케이스 또는 성능 테스트의 경우 큐 처리 문제가 발생하지 않도록 256개의 큐 길이를 사용하십시오.
- 모든 호스트는 모든 호스트에 동일한 액세스를 제공하기 위해 유사한 값으로 설정된 대기열 깊이를 가져야 합니다.
- 성능 패널이나 오류를 방지하려면 스토리지 컨트롤러 타겟 FC 포트 큐 길이를 초과하지 않아야 합니다.

#### 단계

1. 하나의 FC 타겟 포트에 연결되는 모든 호스트의 총 FC 이니시에이터 수를 계산합니다.

- 2. 128을 곱합니다.
	- 결과가 2,048보다 작으면 모든 이니시에이터에 대한 대기열 길이를 128로 설정합니다. 스토리지 컨트롤러의 각 타겟 포트 2개에 하나의 이니시에이터가 접속된 호스트 15개가 있습니다. 15 × 128 = 1,920. 1,920은 총 대기열 길이 제한인 2,048보다 작기 때문에 모든 이니시에이터에 대한 대기열 길이를 128로 설정할 수 있습니다.
	- 결과가 2,048보다 크면 3단계로 이동합니다. 스토리지 컨트롤러의 각 타겟 포트 2개에 하나의 이니시에이터가 연결된 30개의 호스트가 있습니다. 30 × 128 = 3,840. 3,840이 총 대기열 길이 제한인 2,048보다 크기 때문에 3단계에서 해결 방법 중 하나를 선택해야 합니다.
- 3. 다음 옵션 중 하나를 선택하여 스토리지 컨트롤러에 호스트를 더 추가합니다.

◦ 옵션 1:

- i. FC 타겟 포트를 추가합니다.
- ii. FC 이니시에이터를 재배포합니다.
- iii. 1단계와 2단계를 반복합니다. + 원하는 큐 길이 3,840이 포트당 사용 가능한 큐 길이를 초과합니다. 이를 해결하기 위해 각 컨트롤러에 2포트 FC 타겟 어댑터를 추가한 다음, 30개 호스트 중 15개가 1개의 포트 세트에 연결되고 나머지 15개 호스트는 2번째 포트 세트에 연결되도록 FC 스위치를 재존할 수 있습니다. 그런 다음 포트당 큐 깊이가 15 × 128 = 1,920으로 줄어듭니다.

◦ 옵션 2:

- i. 예상되는 I/O 요구 사항에 따라 각 호스트를 "대형" 또는 "소형"으로 지정합니다.
- ii. 큰 이니시에이터 수에 128을 곱합니다.
- iii. 작은 이니시에이터 수에 32를 곱합니다.
- iv. 두 결과를 함께 추가합니다.
- v. 결과가 2,048보다 작으면 큰 호스트의 대기열 길이를 128로, 작은 호스트의 대기열 길이를 32로 설정합니다.
- vi. 결과가 포트당 2,048보다 크면 총 대기열 길이가 2,048보다 작거나 같을 때까지 이니시에이터당 대기열 길이를 줄입니다.

초당 특정 I/O 처리량을 달성하는 데 필요한 큐 길이를 예측하려면 다음 수식을 사용합니다.

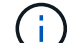

필요한 대기열 길이 = (초당 I/O 수) × (응답 시간)

예를 들어, 응답 시간이 3밀리초인 초당 40,000회의 I/O가 필요한 경우 필요한 큐 깊이는 40,000 × (.003) = 120입니다.

대기열 길이를 기본 권장 사항 32로 제한하려면 대상 포트에 연결할 수 있는 최대 호스트 수는 64개입니다. 그러나 큐 크기가 128로 결정되면 최대 16개의 호스트를 하나의 타겟 포트에 연결할 수 있습니다. 대기열 길이가 클수록 단일 타겟 포트에서 지원할 수 있는 호스트 수가 줄어듭니다. 대기열 길이를 손상시키지 않는 요구 사항이 있는 경우 더 많은 대상 포트를 얻을 수 있습니다.

원하는 큐 길이 3,840이 포트당 사용 가능한 큐 길이를 초과합니다. 스토리지 I/O 요구 사항이 높은 10개의 "대용량" 호스트와 I/O 요구 사항이 낮은 20개의 "소규모" 호스트가 있습니다. 큰 호스트의 이니시에이터 큐 길이를 128로, 작은 호스트의 이니시에이터 큐 길이를 32로 설정합니다.

총 큐 깊이는 (10×128) + (20×32) = 1,920입니다.

사용 가능한 대기열 길이를 각 이니시에이터에 균등하게 분산시킬 수 있습니다.

결과적인 이니시에이터당 대기열 길이는 2,048 ÷ 30 = 68입니다.

### **SAN** 호스트에 대기열 깊이를 설정합니다

노드 및 FC 포트 팬인 당 ITNs의 최대 값을 얻으려면 호스트의 대기열 깊이를 변경해야 할 수 있습니다.

**AIX** 호스트

"chdev" 명령을 사용하여 AIX 호스트의 대기열 길이를 변경할 수 있습니다. "chdev" 명령을 사용하여 변경한 사항은 재부팅 후에도 유지됩니다.

예:

• hdisk7 디바이스의 대기열 길이를 변경하려면 다음 명령을 사용합니다.

chdev -l hdisk7 -a queue\_depth=32

• fcs0 HBA의 대기열 길이를 변경하려면 다음 명령을 사용하십시오.

"chdev -l fcs0 -a num\_cmd\_elems=128"

num\_cmd\_elems의 기본값은 200입니다. 최대값은 2,048입니다.

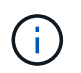

num\_cmd\_elems를 변경하려면 HBA를 오프라인 상태로 전환한 다음 rmdev-l fcs0-R 및 makdevl fcs0-P 명령을 사용하여 다시 온라인 상태로 전환해야 할 수도 있습니다.

#### **HP-UX** 호스트

커널 매개 변수 'scsi\_max\_qdepth'를 사용하여 HP-UX 호스트에서 LUN 또는 디바이스 대기열 길이를 변경할 수 있습니다. 커널 매개 변수 max\_fcp\_reqs를 사용하여 HBA 대기열 길이를 변경할 수 있습니다.

• 'scsi\_max\_qdepth'의 기본값은 8입니다. 최대값은 255입니다.

'kmtune' 명령의 '-u' 옵션을 사용하면 실행 중인 시스템에서 'scsi\_max\_qdepth'를 동적으로 변경할 수 있습니다. 이 변경 사항은 시스템의 모든 장치에 적용됩니다. 예를 들어, 다음 명령을 사용하여 LUN 대기열 길이를 64로 늘릴 수 있습니다.

"kmtune -u -s scsi\_max\_qdepth=64"

'csictl' 명령어를 이용하여 개별 장치 파일의 대기열 길이를 변경할 수 있다. 'csictl' 명령을 사용한 변경 사항은 시스템 재부팅 시에도 지속되지 않습니다. 특정 장치 파일의 대기열 길이를 보고 변경하려면 다음 명령을 실행합니다.

'csictl -a /dev/rdsk/c2t2d0'

'csictl -m queue\_depth=16/dev/rdsk/c2t2d0'

• max fcp\_reqs의 기본값은 512입니다. 최대값은 1024입니다.

'max\_fcp\_reqs'의 변경 사항을 적용하려면 커널을 재구축하고 시스템을 재부팅해야 합니다. 예를 들어 HBA 대기열 길이를 256으로 변경하려면 다음 명령을 사용합니다.

"kmtune -u -s max fcp\_reqs=256"

#### **Solaris** 호스트

Solaris 호스트에 대한 LUN 및 HBA 대기열 길이를 설정할 수 있습니다.

- LUN 큐 깊이의 경우: 호스트에서 사용 중인 LUN 수에 LUN당 스로틀(LUN-대기열-깊이)을 곱한 값은 호스트의 tgtqueue-depth 값보다 작거나 같아야 합니다.
- Sun 스택의 대기열 깊이의 경우: 기본 드라이버는 HBA 레벨에서 LUN 단위 또는 대상 max\_throttle에 대한 설정을 허용하지 않습니다. 기본 드라이버에 대해 max\_throttle 값을 설정하는 데 권장되는 방법은 '/kernel/drv/sd.conf' 및 '/kernel/drv/ssd.conf' 파일의 장치별 유형(VID\_PID) 수준에 있습니다. 호스트 유틸리티는 MPxIO 구성의 경우 이 값을 64로, Veritas DMP 구성의 경우 8로 설정합니다.

단계

- 1. '#cd/kernel/drv'
- 2. `#vi lpfc.conf'
- 3. '/TFT-queue(/tgt-queue)'를 검색합니다

tgt-queue-depth=32

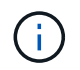

기본값은 설치 시 32로 설정됩니다.

- 4. 환경 구성에 따라 원하는 값을 설정합니다.
- 5. 파일을 저장합니다.
- 6. 'sync;sync;sync;reboot---r' 명령을 사용하여 호스트를 재부팅합니다.

#### **QLogic HBA**의 **VMware** 호스트입니다

'esxcfg-module' 명령을 사용하여 HBA 시간 제한 설정을 변경합니다. ESX.conf 파일을 수동으로 업데이트하는 것은 권장되지 않습니다.

단계

- 1. 서비스 콘솔에 루트 사용자로 로그온합니다.
- 2. 현재 로드된 Qlogic HBA 모듈을 확인하려면 '#vmkload mod -l' 명령을 사용합니다.
- 3. Qlogic HBA의 단일 인스턴스의 경우 다음 명령을 실행합니다.

'#esxcfg-module-s ql2xmaxqdepth=64 qla2300\_707'

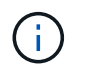

이 예에서는 qla2300\_707 모듈을 사용합니다. "vmkload\_mod -l"의 출력에 따라 적절한 모듈을 사용합니다.

4. 다음 명령을 사용하여 변경 내용을 저장합니다.

'#/usr/sbin/esxcfg-boot -b'

5. 다음 명령을 사용하여 서버를 재부팅합니다.

'#reboot'

- 6. 다음 명령을 사용하여 변경 사항을 확인합니다.
	- a. '#esxcfg-module-g qla2300\_707'
	- b. ``qla2300\_707 활성화됨 = 1 옵션 = 'ql2xmaxqdepth=64''

#### **Emulex HBA**용 **VMware** 호스트

'esxcfg-module' 명령을 사용하여 HBA 시간 제한 설정을 변경합니다. ESX.conf 파일을 수동으로 업데이트하는 것은 권장되지 않습니다.

#### 단계

- 1. 서비스 콘솔에 루트 사용자로 로그온합니다.
- 2. 현재 어떤 Emulex HBA가 로드되었는지 확인하려면 '#vmkload\_mod -l grep lpfc' 명령을 사용합니다.
- 3. Emulex HBA의 단일 인스턴스의 경우 다음 명령을 입력합니다.

'#esxcfg-module-s lpfc0\_lun\_queue\_depth=16 lpfcdd\_7xx'

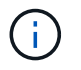

HBA 모델에 따라 모듈은 lpfcdd\_7xx 또는 lpfcdd\_732일 수 있습니다. 위 명령은 lpfcdd\_7xx 모듈을 사용합니다. vmkload mod-l의 결과에 따라 적절한 모듈을 사용해야 합니다.

이 명령을 실행하면 LUN 대기열 길이가 lpfc0으로 표시된 HBA에 대해 16으로 설정됩니다.

4. Emulex HBA의 여러 인스턴스의 경우 다음 명령을 실행합니다.

"a esxcfg-module-s" lpfc0\_lun\_queue\_depth=16 lpfc1\_lun\_queue\_depth=16"lpfcdd\_7xx"

lpfc0에 대한 LUN 큐 길이 및 lpfc1에 대한 LUN 큐 크기는 16으로 설정됩니다.

5. 다음 명령을 입력합니다.

'#esxcfg-boot-b'

6. reboot를 사용하여 재부팅합니다.

#### **Emulex HBA**용 **Windows** 호스트

Windows 호스트에서는 "LPUTILNT" 유틸리티를 사용하여 Emulex HBA의 대기열 길이를 업데이트할 수 있습니다.

단계

- 1. C:\WINNT\system32 디렉토리에 있는 LPUTILNT 유틸리티를 실행합니다.
- 2. 오른쪽의 메뉴에서 \* Drive Parameters \* 를 선택합니다.
- 3. 아래로 스크롤하여 \* QueueDepth \* 를 두 번 클릭합니다.

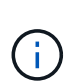

QueueDepth \* 를 150보다 크게 설정하는 경우 다음 Windows 레지스트리 값도 적절하게 늘려야 합니다.

'HKEY\_LOCAL\_MACHINE\System\CurrentControlSet\Services\lpxnds\Parameters\Device\N umberOfRequests'를 선택합니다

#### **Qlogic HBA**에 대한 **Windows** 호스트입니다

Windows 호스트에서는 및 'sansurfer' HBA 관리자 유틸리티를 사용하여 Qlogic HBA의 대기열 깊이를 업데이트할 수 있습니다.

단계

- 1. '서퍼' HBA 매니저 유틸리티를 실행합니다.
- 2. HBA 포트 \* > \* 설정 \* 을 클릭합니다.
- 3. 목록 상자에서 \* 고급 HBA 포트 설정 \* 을 클릭합니다.
- 4. Execution Throttle 파라미터를 업데이트한다.

#### **Emulex HBA**용 **Linux** 호스트

Linux 호스트에서 Emulex HBA의 대기열 깊이를 업데이트할 수 있습니다. 재부팅 후에도 업데이트가 지속되도록 하려면 새 RAM 디스크 이미지를 생성하고 호스트를 재부팅해야 합니다.

단계

1. 수정할 대기열 길이 매개 변수를 식별합니다.

Modinfo lpfc | grep queue\_depth(Modinfo lpfc | grep queue\_depth

설명이 포함된 대기열 길이 매개 변수 목록이 표시됩니다. 운영 체제 버전에 따라 다음 대기열 길이 매개 변수 중 하나 이상을 수정할 수 있습니다.

- 'lpfc\_lun\_queue\_depth': 특정 LUN에 대기할 수 있는 최대 FC 명령어 수(uint)
- 'lpfc\_hba\_queue\_depth': lpfc HBA(uint)에 대기할 수 있는 최대 FC 명령어 수
- 'lpfc\_tgt\_queue\_depth': 특정 대상 포트에 대기할 수 있는 최대 FC 명령어 수(uint)

"lpfc\_tgt\_queue\_depth" 매개변수는 Red Hat Enterprise Linux 7.x 시스템, SUSE Linux Enterprise Server 11 SP4 시스템 및 12.x 시스템에만 적용됩니다.

2. Red Hat Enterprise Linux 5.x 시스템에 대한 '/etc/modprobe.conf' 파일과 Red Hat Enterprise Linux 6.x 또는 7.x 시스템에 대한 '/etc/modprobe.d/scsi.conf' 파일 또는 SUSE Linux Enterprise Server 11.x 또는 12.x 시스템에 대기열 길이 매개 변수를 추가하여 대기열 깊이를 업데이트합니다.

운영 체제 버전에 따라 다음 명령 중 하나 이상을 추가할 수 있습니다.

- 'options lpfc lpfc\_hba\_queue\_depth=new\_queue\_depth'
- 'options lpfc lpfc\_lun\_queue\_depth=new\_queue\_depth'
- 'options lpfc\_tgt\_queue\_depth=new\_queue\_depth'
- 3. 새 RAM 디스크 이미지를 만든 다음 호스트를 재부팅하여 재부팅 후에도 업데이트가 지속되도록 합니다.

자세한 내용은 를 참조하십시오 ["](https://docs.netapp.com/ko-kr/ontap/system-admin/index.html)[시스템](https://docs.netapp.com/ko-kr/ontap/system-admin/index.html) [관리](https://docs.netapp.com/ko-kr/ontap/system-admin/index.html)["](https://docs.netapp.com/ko-kr/ontap/system-admin/index.html) Linux 운영 체제 버전용.

4. 수정한 각 대기열 길이 매개 변수에 대해 대기열 길이 값이 업데이트되었는지 확인합니다.

'cat/sys/class/scsi\_host/host\_number/lpfc\_lun\_queue\_depth"cat/sys/class/scsi\_host/host\_number/lpfc\_tgt queue depth"cat/sys/class/scsi\_host/host\_number/lpfc\_hba\_queue\_depth'

```
root@localhost ~]#cat /sys/class/scsi_host/host5/lpfc_lun_queue_depth
        30
```
대기열 깊이의 현재 값이 표시됩니다.

#### **QLogic HBA**용 **Linux** 호스트

Linux 호스트에서 QLogic 드라이버의 장치 대기열 길이를 업데이트할 수 있습니다. 재부팅 후에도 업데이트가 지속되도록 하려면 새 RAM 디스크 이미지를 생성하고 호스트를 재부팅해야 합니다. QLogic HBA 관리 GUI 또는 CLI(명령줄 인터페이스)를 사용하여 QLogic HBA 대기열 길이를 수정할 수 있습니다.

이 작업은 QLogic HBA CLI를 사용하여 QLogic HBA 대기열 길이를 수정하는 방법을 보여줍니다

단계

1. 수정할 장치 대기열 길이 매개 변수를 식별합니다.

'modinfo qla2xxx | grep ql2xmaxqdepth'

각 LUN에 대해 설정할 수 있는 최대 대기열 길이를 나타내는 "ql2xmaxqdepth" 대기열 길이 매개변수만 수정할 수 있습니다. RHEL 7.5 이상의 경우 기본값은 64입니다. 기본값은 RHEL 7.4 이전 버전의 경우 32입니다.

```
root@localhost ~]# modinfo qla2xxx|grep ql2xmaxqdepth
parm: ql2xmaxqdepth:Maximum queue depth to set for each LUN.
Default is 64. (int)
```
- 2. 장치 대기열 깊이 값 업데이트:
	- 수정 사항을 영구적으로 만들려면 다음 단계를 수행하십시오.
		- i. Red Hat Enterprise Linux 5.x 시스템에 대한 '/etc/modprobe.conf' 파일과 Red Hat Enterprise Linux 6.x 또는 7.x 시스템에 대한 '/etc/modprobe.d/scsi.conf' 파일에 대기열 깊이 매개 변수를 추가하거나 SUSE Linux Enterprise Server 11.x 또는 12.x 시스템에 대한 '/etc/modprobe.conf' 파일에 대기열 길이를 업데이트합니다. laq2xxx.options
		- ii. 새 RAM 디스크 이미지를 만든 다음 호스트를 재부팅하여 재부팅 후에도 업데이트가 지속되도록 합니다.

자세한 내용은 를 참조하십시오 ["](https://docs.netapp.com/ko-kr/ontap/system-admin/index.html)[시스템](https://docs.netapp.com/ko-kr/ontap/system-admin/index.html) [관리](https://docs.netapp.com/ko-kr/ontap/system-admin/index.html)["](https://docs.netapp.com/ko-kr/ontap/system-admin/index.html) Linux 운영 체제 버전용.

◦ 현재 세션에 대해서만 매개 변수를 수정하려면 다음 명령을 실행합니다.

'echo new\_queue\_depth>/sys/module/qla2xxx/parameters/ql2xmaxqdepth'

다음 예제에서 대기열 길이는 128로 설정됩니다.

echo 128 > /sys/module/qla2xxx/parameters/ql2xmaxqdepth

3. 대기열 길이 값이 업데이트되었는지 확인합니다.

'cat/sys/module/qla2xxx/parameters/ql2xmaxqdepth'

대기열 깊이의 현재 값이 표시됩니다.

- 4. QLogic HBA BIOS에서 펌웨어 매개변수 "실행 스로틀"을 업데이트하여 QLogic HBA 대기열 길이를 수정합니다.
	- a. QLogic HBA 관리 CLI에 로그인합니다.

'/opt/QLogic\_Corporation/QConvergConsoleCLI/qaucli'

b. 주 메뉴에서 "어댑터 구성" 옵션을 선택합니다.

```
[root@localhost ~]#
/opt/QLogic_Corporation/QConvergeConsoleCLI/qaucli
Using config file:
/opt/QLogic_Corporation/QConvergeConsoleCLI/qaucli.cfg
Installation directory: /opt/QLogic_Corporation/QConvergeConsoleCLI
Working dir: /root
QConvergeConsole
          CLI - Version 2.2.0 (Build 15)
      Main Menu
      1: Adapter Information
      **2: Adapter Configuration**
      3: Adapter Updates
      4: Adapter Diagnostics
      5: Monitoring
      6: FabricCache CLI
      7: Refresh
      8: Help
      9: Exit
          Please Enter Selection: 2
```
c. 어댑터 구성 매개 변수 목록에서 'HBA Parameters' 옵션을 선택합니다.

```
1: Adapter Alias
      2: Adapter Port Alias
      **3: HBA Parameters**
      4: Persistent Names (udev)
      5: Boot Devices Configuration
      6: Virtual Ports (NPIV)
      7: Target Link Speed (iiDMA)
      8: Export (Save) Configuration
      9: Generate Reports
     10: Personality
     11: FEC
(p or 0: Previous Menu; m or 98: Main Menu; ex or 99: Quit)
          Please Enter Selection: 3
```
d. HBA 포트 목록에서 필요한 HBA 포트를 선택합니다.

Fibre Channel Adapter Configuration HBA Model QLE2562 SN: BFD1524C78510 1: Port 1: WWPN: 21-00-00-24-FF-8D-98-E0 Online 2: Port 2: WWPN: 21-00-00-24-FF-8D-98-E1 Online HBA Model QLE2672 SN: RFE1241G81915 3: Port 1: WWPN: 21-00-00-0E-1E-09-B7-62 Online 4: Port 2: WWPN: 21-00-00-0E-1E-09-B7-63 Online (p or 0: Previous Menu; m or 98: Main Menu; ex or 99: Quit) Please Enter Selection: 1

HBA 포트의 세부 정보가 표시됩니다.

e. HBA Parameters(HBA 매개변수) 메뉴에서 Display HBA Parameters(HBA 매개변수 표시) 옵션을 선택하여 "Execution Throttle(실행 스로틀)" 옵션의 현재 값을 확인합니다.

실행 스로틀 옵션의 기본값은 65535입니다.

```
HBA Parameters Menu
=======================================================
HBA : 2 Port: 1
SN : BFD1524C78510
HBA Model : QLE2562
HBA Desc. : QLE2562 PCI Express to 8Gb FC Dual Channel
FW Version : 8.01.02
WWPN : 21-00-00-24-FF-8D-98-E0
WWNN : 20-00-00-24-FF-8D-98-E0
Link : Online
=======================================================
      1: Display HBA Parameters
      2: Configure HBA Parameters
      3: Restore Defaults
          (p or 0: Previous Menu; m or 98: Main Menu; x or 99: Quit)
          Please Enter Selection: 1
 ------------------------------------------------------------------------
--------
HBA Instance 2: QLE2562 Port 1 WWPN 21-00-00-24-FF-8D-98-E0 PortID 03-
07 - 00Link: Online
```
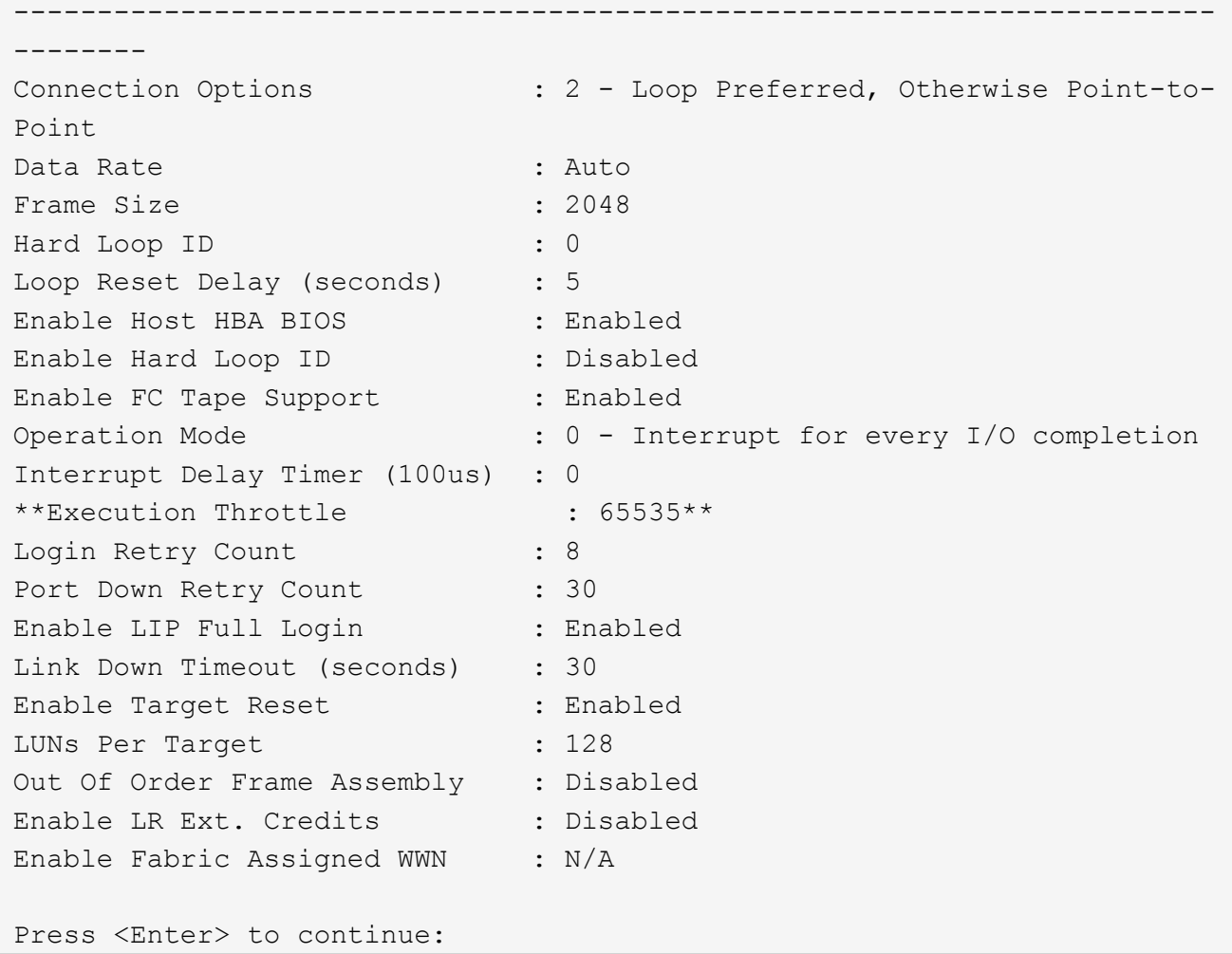

- a. 계속하려면 \* Enter \* 를 누르십시오.
- b. HBA Parameters(HBA 매개변수) 메뉴에서 Configure HBA Parameters(HBA 매개변수 구성) 옵션을 선택하여 HBA 매개변수를 수정합니다.
- c. Configure Parameters 메뉴에서 'Execute Throttle' 옵션을 선택하고 이 매개 변수의 값을 업데이트합니다.

Configure Parameters Menu ======================================================= HBA : 2 Port: 1 SN : BFD1524C78510 HBA Model : QLE2562<br>HBA Desc. : QLE2562 : QLE2562 PCI Express to 8Gb FC Dual Channel FW Version : 8.01.02 WWPN : 21-00-00-24-FF-8D-98-E0 WWNN : 20-00-00-24-FF-8D-98-E0 Link : Online ======================================================= 1: Connection Options 2: Data Rate 3: Frame Size 4: Enable HBA Hard Loop ID 5: Hard Loop ID 6: Loop Reset Delay (seconds) 7: Enable BIOS 8: Enable Fibre Channel Tape Support 9: Operation Mode 10: Interrupt Delay Timer (100 microseconds) 11: Execution Throttle 12: Login Retry Count 13: Port Down Retry Count 14: Enable LIP Full Login 15: Link Down Timeout (seconds) 16: Enable Target Reset 17: LUNs per Target 18: Enable Receive Out Of Order Frame 19: Enable LR Ext. Credits 20: Commit Changes 21: Abort Changes (p or 0: Previous Menu; m or 98: Main Menu; x or 99: Quit) Please Enter Selection: 11 Enter Execution Throttle [1-65535] [65535]: 65500

d. 계속하려면 \* Enter \* 를 누르십시오.

e. Configure Parameters 메뉴에서 'Commit Changes' 옵션을 선택하여 변경 사항을 저장합니다.

f. 메뉴를 종료합니다.

Copyright © 2024 NetApp, Inc. All Rights Reserved. 미국에서 인쇄됨 본 문서의 어떠한 부분도 저작권 소유자의 사전 서면 승인 없이는 어떠한 형식이나 수단(복사, 녹음, 녹화 또는 전자 검색 시스템에 저장하는 것을 비롯한 그래픽, 전자적 또는 기계적 방법)으로도 복제될 수 없습니다.

NetApp이 저작권을 가진 자료에 있는 소프트웨어에는 아래의 라이센스와 고지사항이 적용됩니다.

본 소프트웨어는 NetApp에 의해 '있는 그대로' 제공되며 상품성 및 특정 목적에의 적합성에 대한 명시적 또는 묵시적 보증을 포함하여(이에 제한되지 않음) 어떠한 보증도 하지 않습니다. NetApp은 대체품 또는 대체 서비스의 조달, 사용 불능, 데이터 손실, 이익 손실, 영업 중단을 포함하여(이에 국한되지 않음), 이 소프트웨어의 사용으로 인해 발생하는 모든 직접 및 간접 손해, 우발적 손해, 특별 손해, 징벌적 손해, 결과적 손해의 발생에 대하여 그 발생 이유, 책임론, 계약 여부, 엄격한 책임, 불법 행위(과실 또는 그렇지 않은 경우)와 관계없이 어떠한 책임도 지지 않으며, 이와 같은 손실의 발생 가능성이 통지되었다 하더라도 마찬가지입니다.

NetApp은 본 문서에 설명된 제품을 언제든지 예고 없이 변경할 권리를 보유합니다. NetApp은 NetApp의 명시적인 서면 동의를 받은 경우를 제외하고 본 문서에 설명된 제품을 사용하여 발생하는 어떠한 문제에도 책임을 지지 않습니다. 본 제품의 사용 또는 구매의 경우 NetApp에서는 어떠한 특허권, 상표권 또는 기타 지적 재산권이 적용되는 라이센스도 제공하지 않습니다.

본 설명서에 설명된 제품은 하나 이상의 미국 특허, 해외 특허 또는 출원 중인 특허로 보호됩니다.

제한적 권리 표시: 정부에 의한 사용, 복제 또는 공개에는 DFARS 252.227-7013(2014년 2월) 및 FAR 52.227- 19(2007년 12월)의 기술 데이터-비상업적 품목에 대한 권리(Rights in Technical Data -Noncommercial Items) 조항의 하위 조항 (b)(3)에 설명된 제한사항이 적용됩니다.

여기에 포함된 데이터는 상업용 제품 및/또는 상업용 서비스(FAR 2.101에 정의)에 해당하며 NetApp, Inc.의 독점 자산입니다. 본 계약에 따라 제공되는 모든 NetApp 기술 데이터 및 컴퓨터 소프트웨어는 본질적으로 상업용이며 개인 비용만으로 개발되었습니다. 미국 정부는 데이터가 제공된 미국 계약과 관련하여 해당 계약을 지원하는 데에만 데이터에 대한 전 세계적으로 비독점적이고 양도할 수 없으며 재사용이 불가능하며 취소 불가능한 라이센스를 제한적으로 가집니다. 여기에 제공된 경우를 제외하고 NetApp, Inc.의 사전 서면 승인 없이는 이 데이터를 사용, 공개, 재생산, 수정, 수행 또는 표시할 수 없습니다. 미국 국방부에 대한 정부 라이센스는 DFARS 조항 252.227-7015(b)(2014년 2월)에 명시된 권한으로 제한됩니다.

#### 상표 정보

NETAPP, NETAPP 로고 및 <http://www.netapp.com/TM>에 나열된 마크는 NetApp, Inc.의 상표입니다. 기타 회사 및 제품 이름은 해당 소유자의 상표일 수 있습니다.